# FB-XK3101(N)电子称重仪表

# 使用说明书

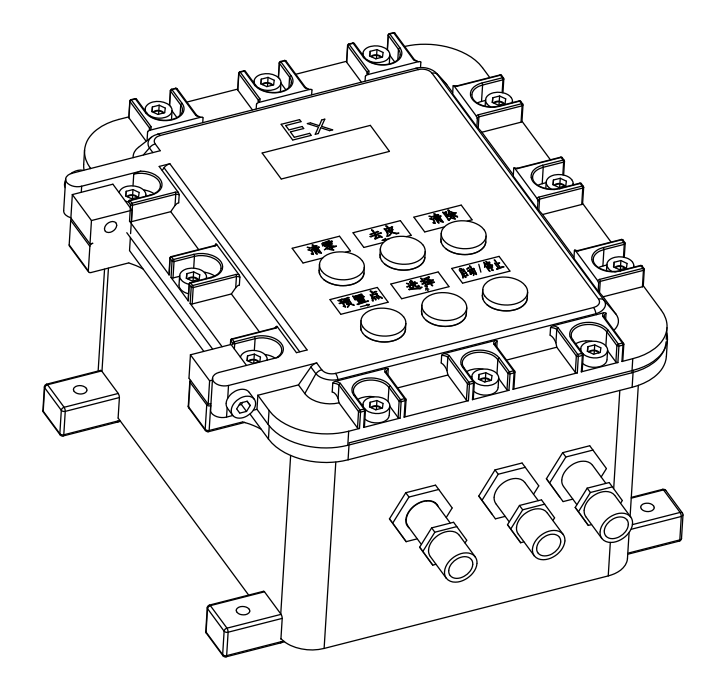

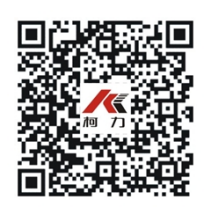

●使用前请仔细阅读本产品说明书

●请妥善保管本产品说明书,以备查阅

# 宁波柯力传感科技股份有限公司有限公司

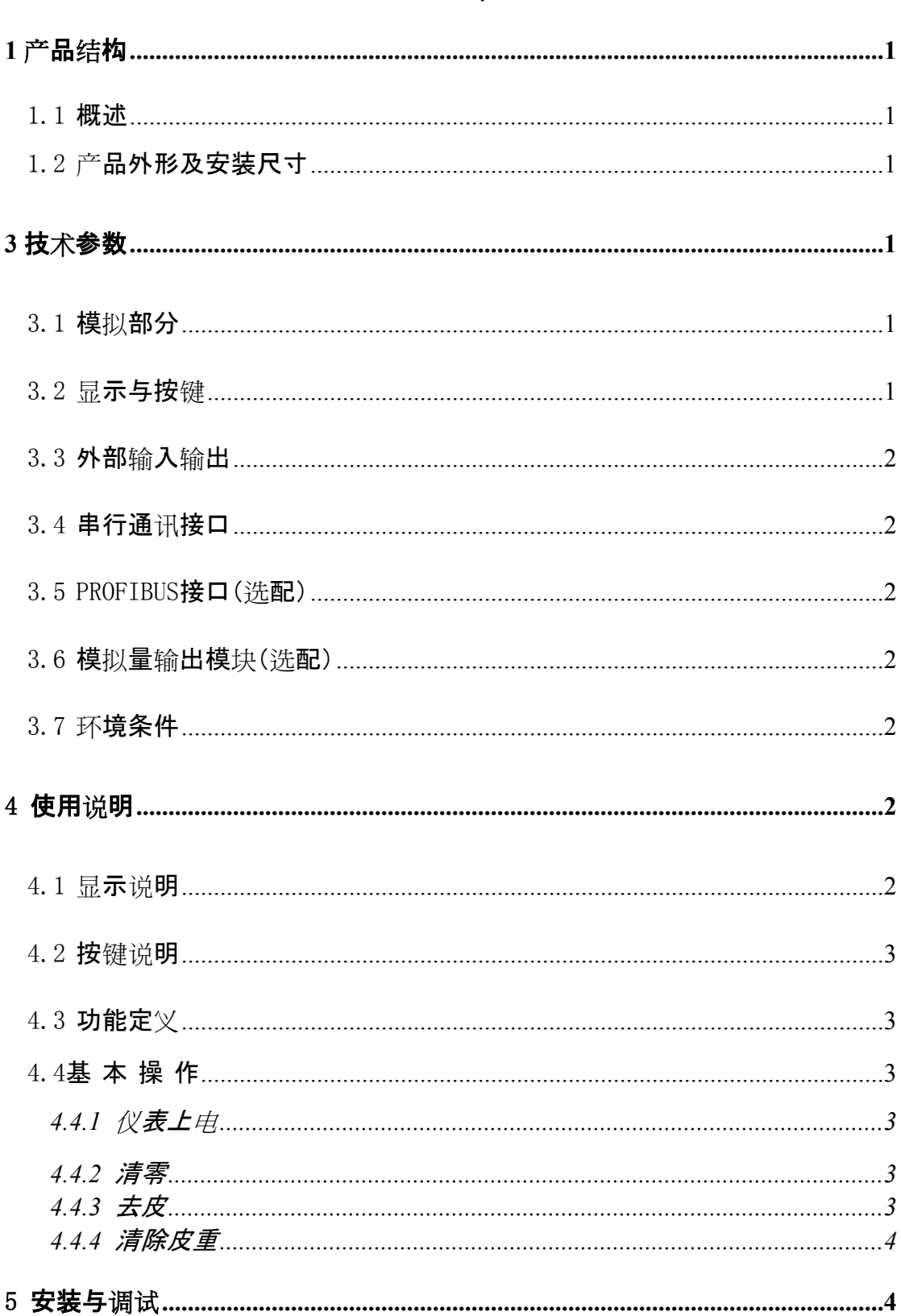

# 目 录

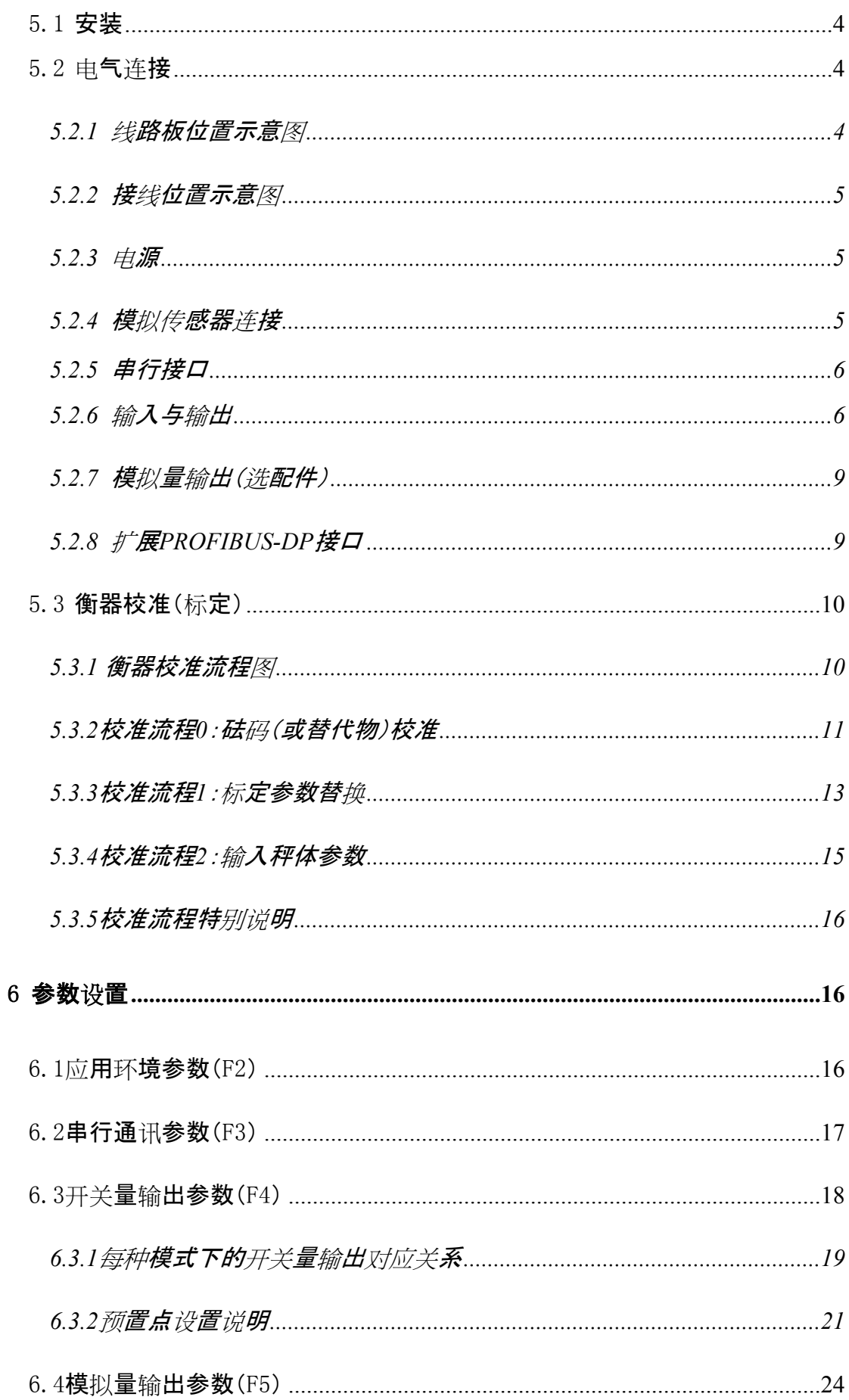

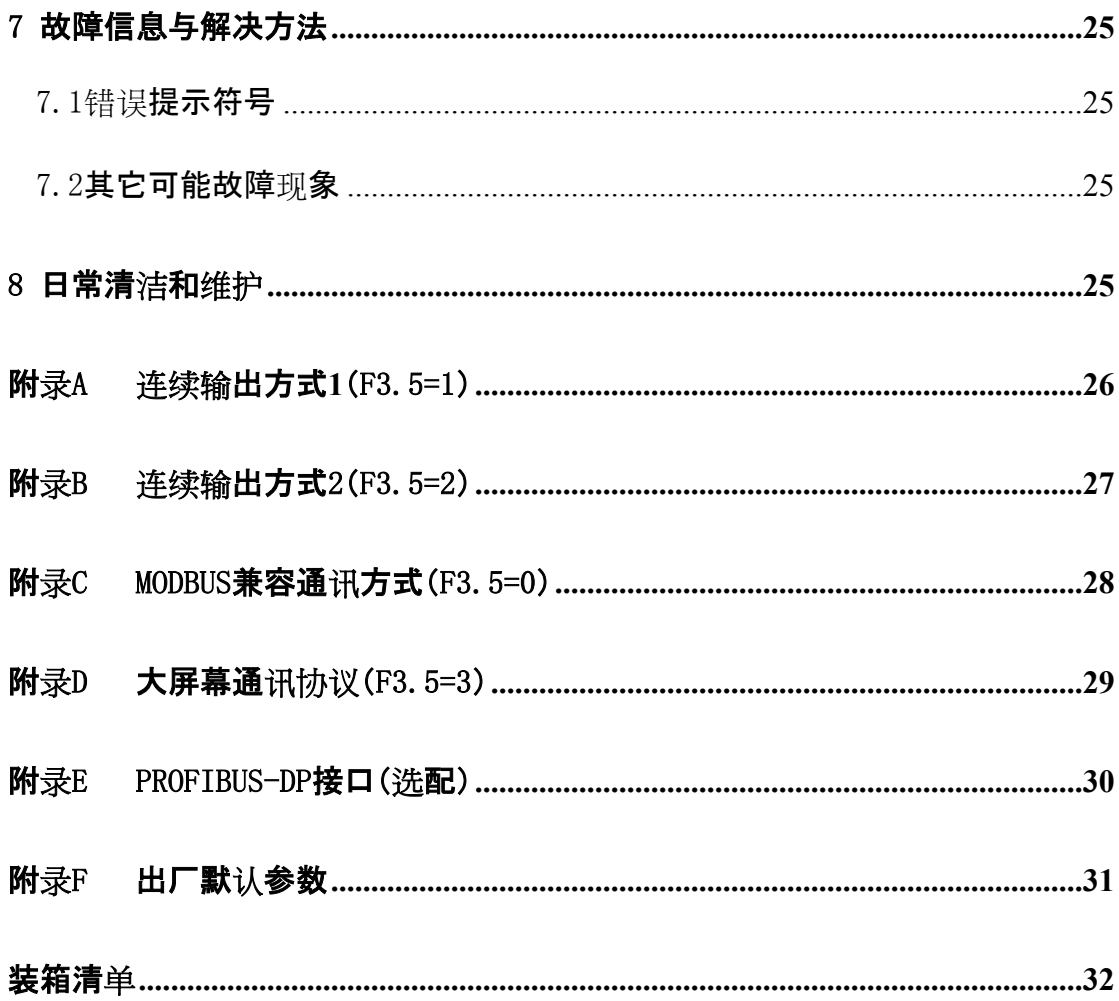

#### **1 产品结构**

#### **1.1 概述**

产品设计专用于1、2区防爆的称重控制仪表,广泛应用于化工、医药等有防爆要求的场合。防爆 标志ExdII[iaIIcGa]IIBT4Gb。

FB-XK3101(N)主要功能特点:

■洗用7位LED显示器;

■标配隔离RS232/RS485通讯接口;

- ■标配10路(光耦合隔离)开关量(4路输入6路OC输出);
- ■可扩展Profibus接口(洗配);
- ■可扩展4-20mA/0-10V模拟量输出接口(选配);
- ■内置辅助DC12V/300mA电源输出(可以驱动继电器输出);
- ■开关量输出可以设置—配料模式(双速双料、单速四料)、定值模式与上下限模式;

■内置特殊设计的安全栅,改善了传感器输入信号不稳定的问题。

# **1.2 产品外形及安装尺寸**

外形尺寸图见下图。

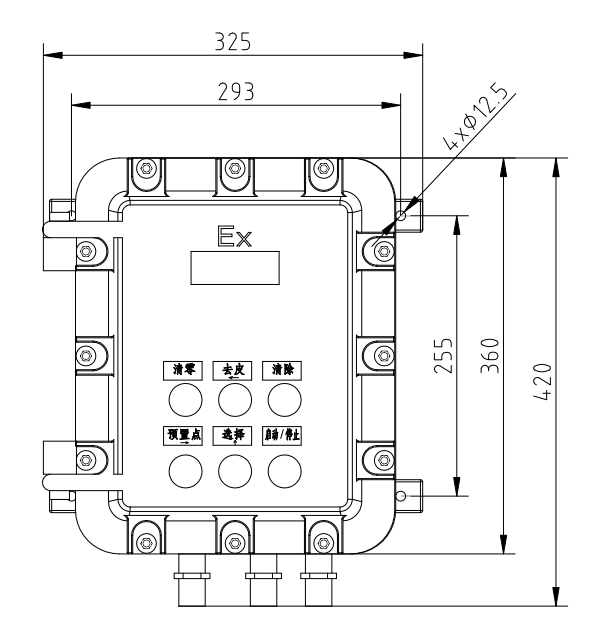

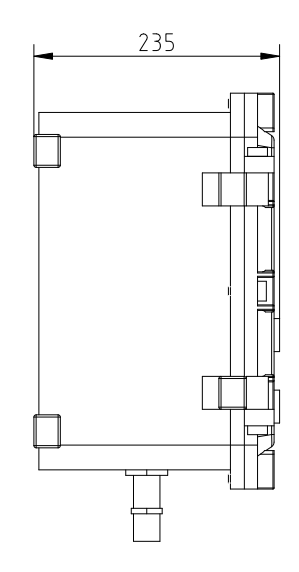

注:接头分别是G3/4(六分)、G1/2(四分)

#### **3 技术参数**

#### **3.1 模拟部分**

传感器激励:直流5V,内阻30Ω,(可驱动4只350Ω传感器)

最高灵敏度:1.5uV/d

ADC转换速度:80Hz

模拟信号输入范围:0~±10mV

分度值范围:0.001~50kg

#### **3.2 显示与按键**

显示器:7位段码LED,字高20mm

按键:六个隔爆按钮,包括**清零**、**去皮**、**清除**、**启动/停止**、**预置点**与**选择**键。

#### **3.3 外部输入输出**

外部4路隔离输入,实现**清零**、**去皮**、**清除**(皮重与报警信号)和**启动/停止**功能。

外部输出:6路集电极开路输出,包括4路预置点输出、误差指示及运行/停止指示等。

另外, 仪表还提供一组独立直流12V/300mA电源, 可以用来驱动外部继电器。

#### **3.4 串行通讯接口**

标配隔离RS232与RS485接口, 支持两种通讯协议: 连续发送或命令方式。命令方式支持M ODBUS协议(RTU模式);

#### **3.5 PROFIBUS接口(选配)**

支持完整的PROFIBUS-DPV0协议;

总线最大传输速率12Mbit/s, 波特率自适应;

支持同步和冻结模式;

#### **3.6 模拟量输出模块(选配)**

模拟量输出模块包括0-10V电压输出与4-

20mA电流输出,但两者不能同时使用。电压输出要求负载电阻不小于100kΩ,电流输出时负载 电阻不大于500Ω。

#### **3.7 环境条件**

电源:交流220V+10% -15%;频率:49~51Hz

功耗:≦20瓦

使用环境:温度-10℃~40℃; 湿度:20~80%RH;

存储环境:温度-20℃~50℃; 湿度:20~80%RH;

仪表需要良好的接地线,

且不可与电机、交流接触器、加热器等易产生电源噪声的设备共用一个电源!

#### **4 使用说明**

#### **4.1 显示说明**

仪表使用7位LED段码显示器,可以显示7位数字,每个数字下方各有一个LED指示灯,

每个指示符的功能含义如下:

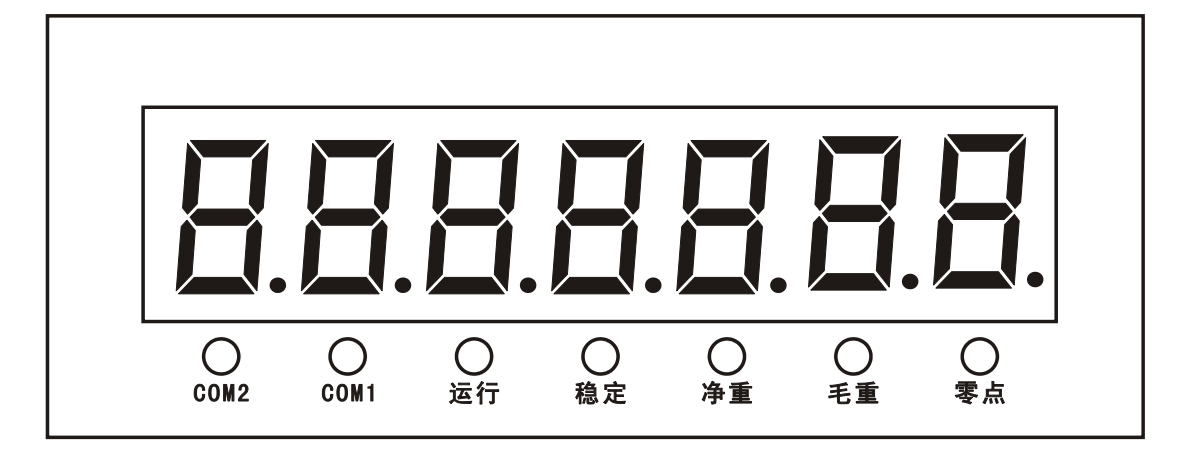

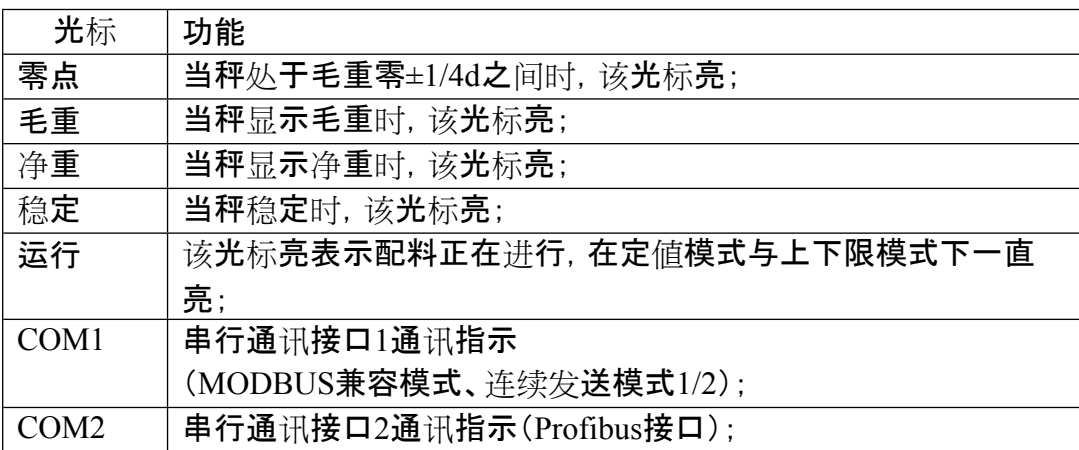

#### **4.2 按键说明**

FB-

XK3101(N)防爆型电子称重仪表(下面简称仪表)有六个防爆按钮,每个按键上面都有中文标识 ,分别是:【清零】、【去皮】、【清除】、【启动/停止】、【预置点】与【选择】键。

#### **4.3 功能定义**

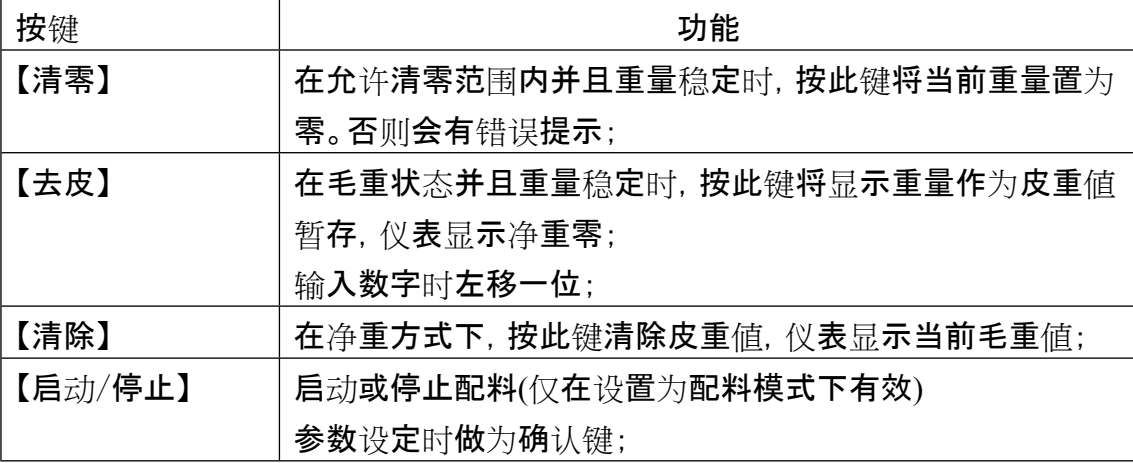

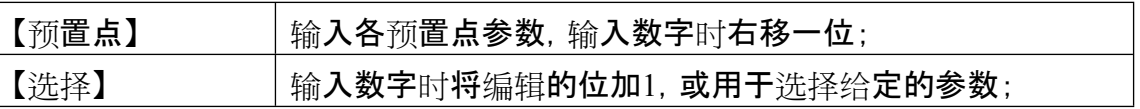

#### **4.4基 本 操 作**

4.4.1 仪表上电

当仪表接通电源后,将进行一系列自检,若一切正常,仪表将回到正常显示状态 。 如果自检过程中出现错误提示符号,请参照错误提示符号一览表。

4.4.2 清零

称重过程中,如果空秤台显示非零值,可以按**清零**按钮。下面几种情况将不能完成清零操 作:

- □ 仪表读数超过清零范围(清零范围在设定模式中设定),错误提示符"no";
- □ 秤处于动态,错误**提示"E--2":**
- □ 仪表设有皮重值, 错误提示"E--2";
- 4.4.3 去皮

仪表显示毛重时可以将当前重量做为皮重暂存,同时仪表显示净重。下面几种情况将不能 完成去皮操作:

- □ 秤处于动态, 错误提示"E--2";
- □ 当前显示净重,错误提示"E--2";
- □ 毛重是负值, 错误提示"E--2";
- 4.4.4 清除皮重

仪表显示净重时按清除键,仪表显示毛重。

#### **5 安装与调试**

**5.1 安装**

仪表可以在方便观察的任何角度平面,要避免阳光直射与雨淋。由于仪表自重较大,要求 安装要牢固,远离震动场合。

注意事项

- **(1)**易爆地域安装**FB-XK3101(N)**时的注意事项**:**
- □ 检查**前盖上的**拧紧螺钉是否缺少;
- □ 确信**FB-XK3101(N)** 连接交流电源**220V**,**49~51Hz;**
- □ 应使用含地线的电源电缆,外壳要可靠接地;
- **(2)** 定期检查**FB-XK3101(N)**时的注意事项**:**
- □ 打开前盖时确定电源断开;
- □ 装配前盖时, 确定前盖拧紧;

#### **5.2 电气连接**

5.2.1 线路板位置示意图

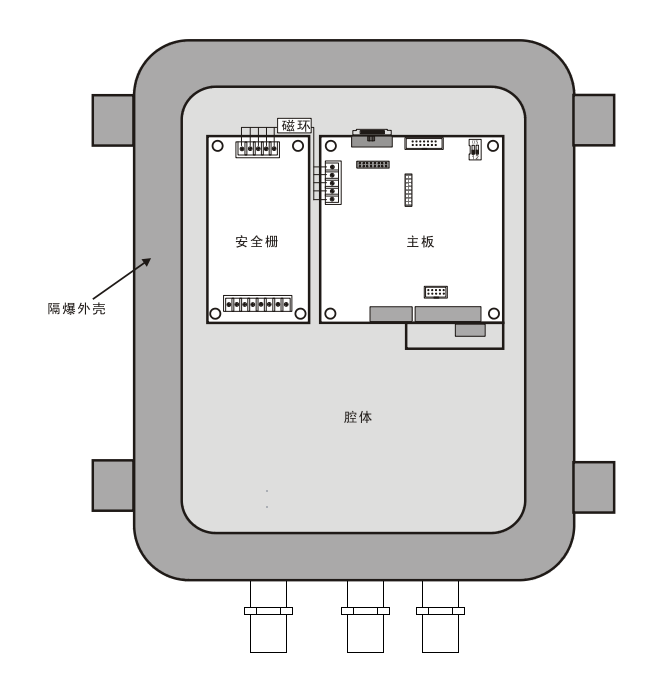

5.2.2 接线位置示意图

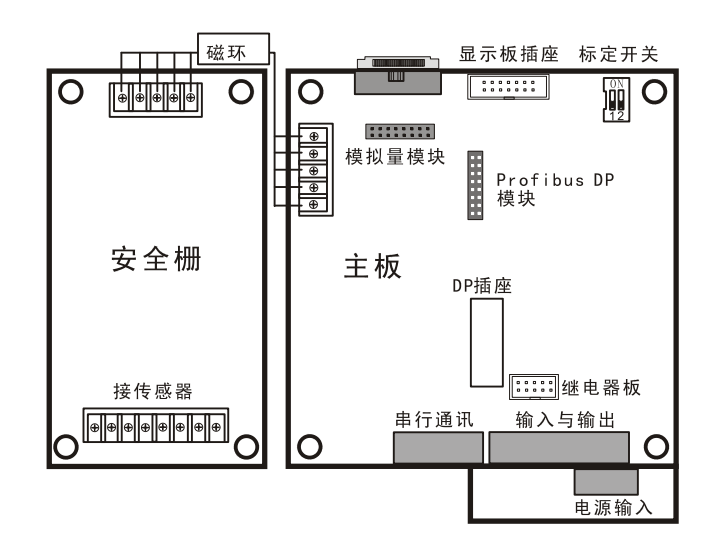

5.2.3 电源

仪表采用交流220V电源供电, 电源插座自左至右分别是"L(相线)""N(零线)""H(地线)"。"H"

需要单独的接地线到安全区,并且可靠的接地。

5.2.4 模拟传感器连接

 仪表能驱动4个 350 欧 姆 的 模 拟 传 感 器 。 端子引脚定义 :

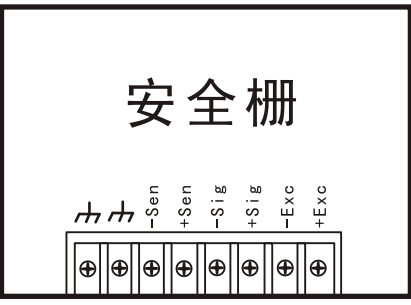

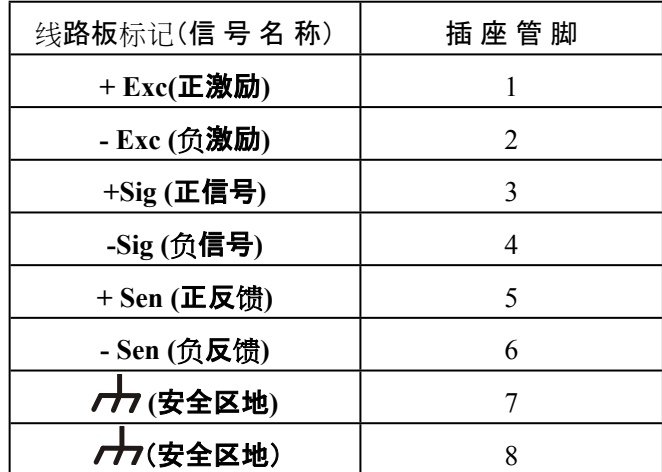

 如果采用4芯信号线,必须将**+ SEN (正反馈)**与**+ EXC (正激励)**短接,**-SEN (正反馈)**与**-EXC (正激励)**短接。

推荐使用6芯信号线,仪表至接线盒的信号线长度不超过30米。安全区地要通过单独的接地线 到安全区,并且可靠的接地。

5.2.5 串行接口

仪表的串行接口包括RS232及RS485接口。

插座管脚分配:

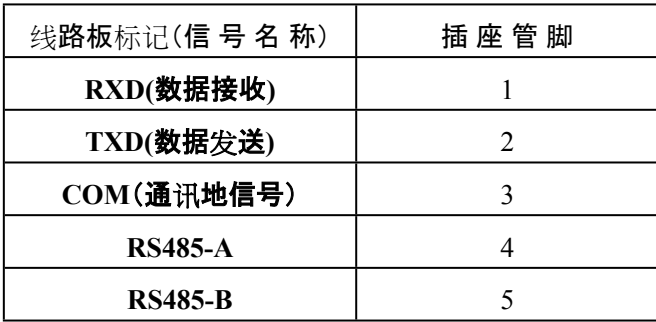

5.2.6 输入与输出

输入/输出连接器用于接受外部输入信号及输出控制信号到外部设备,仪表具备4路输入 与6路输出,输入与输出都是隔离的。插座管脚分配见下表:

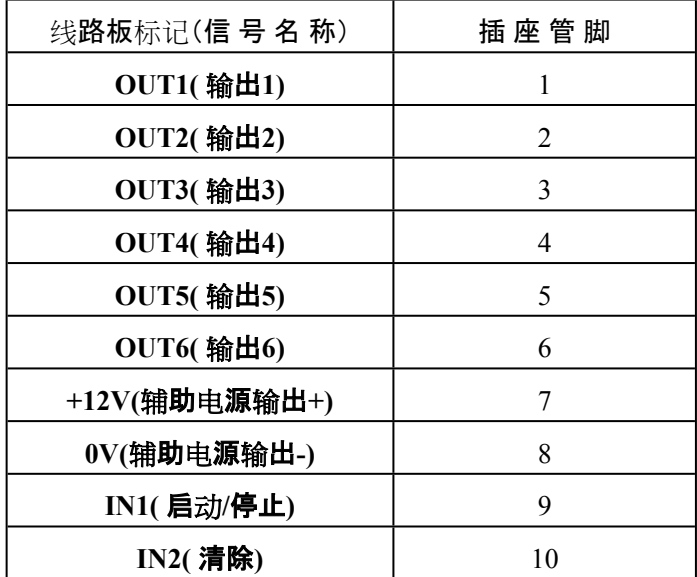

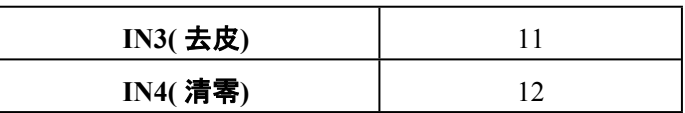

5.2.6 .1 输入

每个输入端与辅助电源0V端短接表示输入有效,信号短接持续时间至少50毫秒。开关、继 电器、或晶体管可应用于外部输入电路。输入电流约为3毫安,输入器件的漏电流不能超过100 微安。输入接口与外部设备的联接引线距离不要超过5米,建议不要靠近交流电源线及动力线。 输入信号等效电路:

a 按钮开关

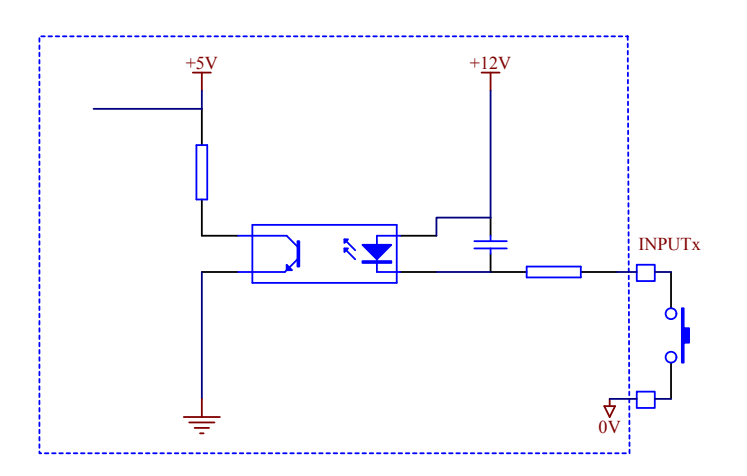

b 继电器触点

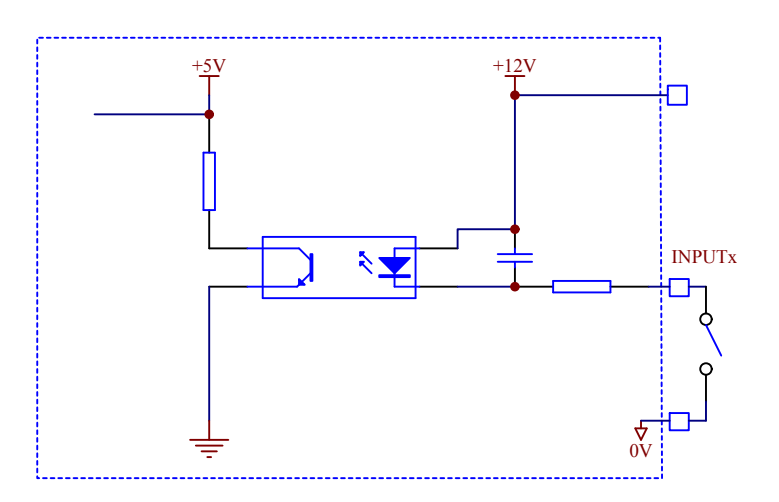

c 晶体管或门电路输入

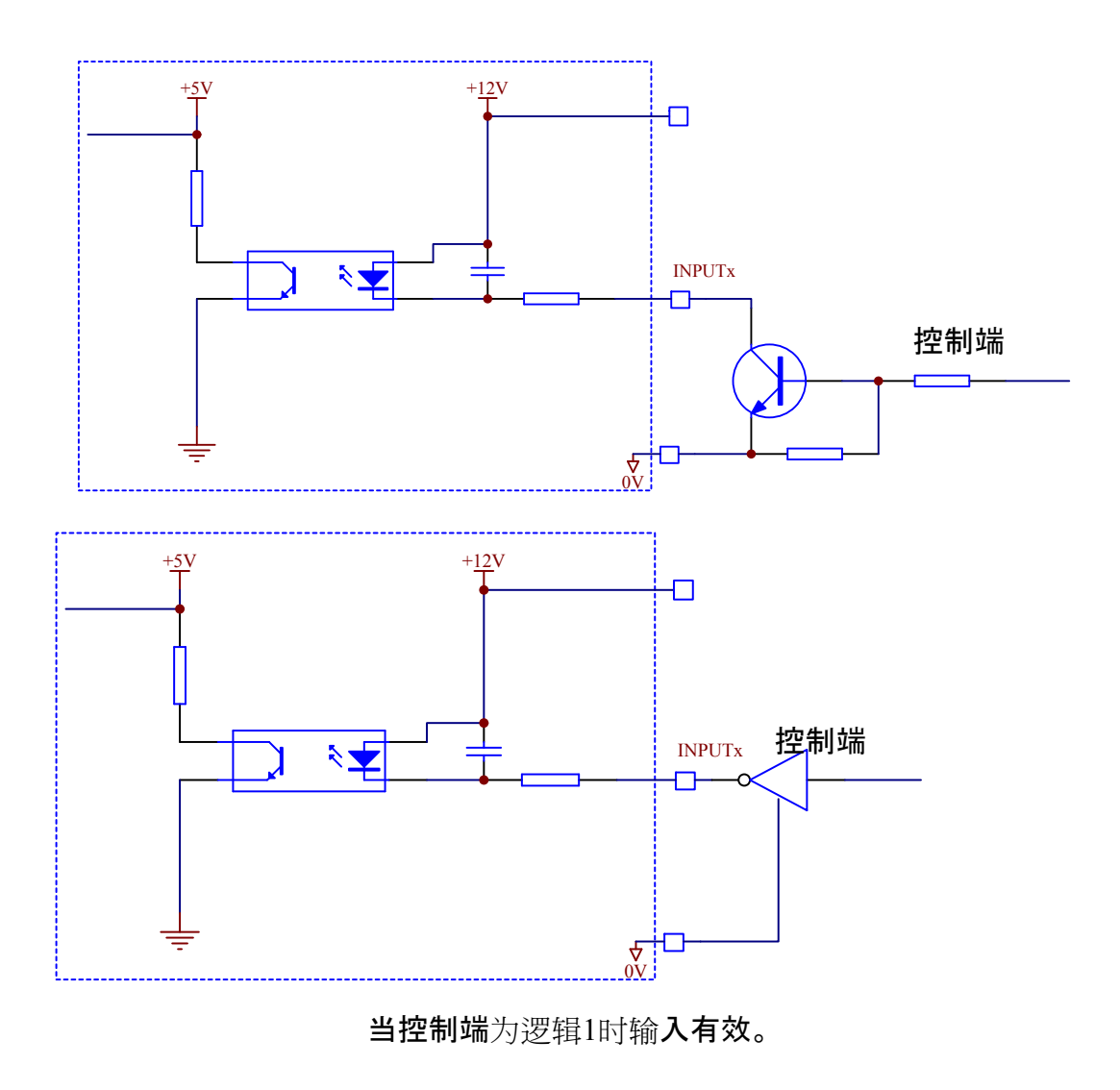

5.2.6 .2 输出

仪表的输出电路采用晶体管开集电极(OC)形式,输出有效时晶体管导通,输出电路的最大吸 收电流为50mA,外部驱动电压不能超过DC30V,每路输出的等效电路如下:

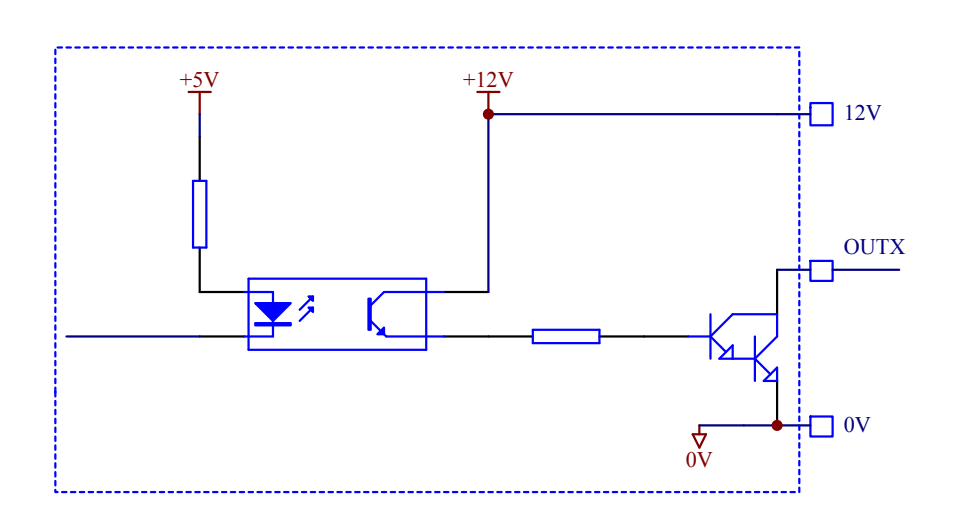

开关量输出一般外接中间继电器, 仪表提供一组辅助DC12V电源输出, 可以直接用来驱 动外部继电器。实际电路如下:

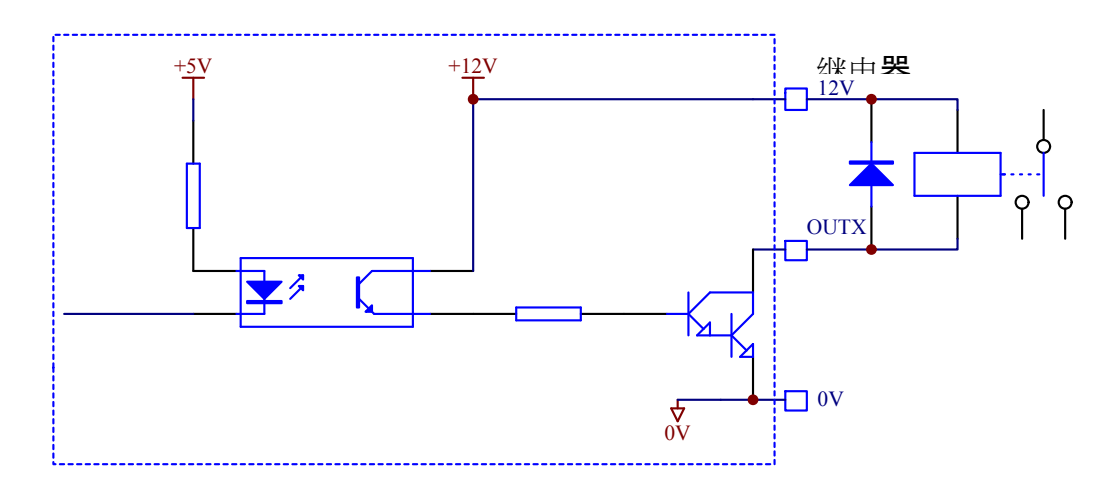

5.2.7 模拟量输出(选配件)

模拟量输出提供两种方式:4~20mA与DC0~10V。两者能分别校准,但不能同时使用,可 以通过参数设定洗择某一种使用。4~20mA输出时,最大负载电阻500Ω,DC0~10V电压输出时 要求最小负载电阻为100kΩ。模拟量输出连接器为三脚插座,各引脚位置及功能如下(此插座位 于扩展的模块上):

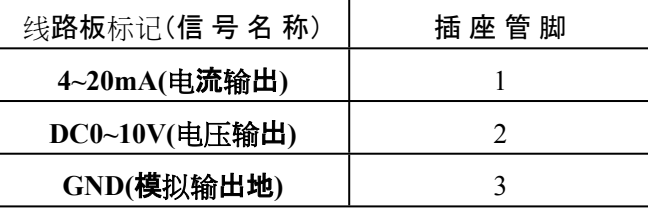

5.2.8 扩展PROFIBUS-DP接口

连接PROFIBUS 设备要求使用标准PROFIBUS 插头与电缆。下图是连接PROFIBUS

设备的标准PROFBUS 插头及电缆。

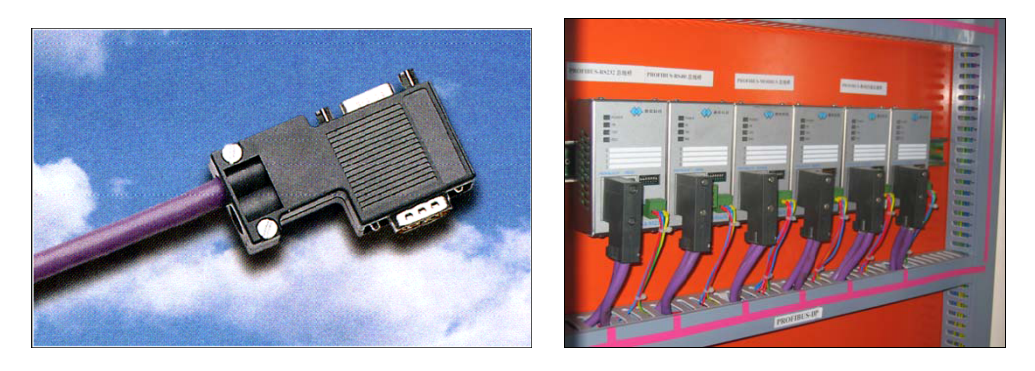

D 型插座的PROFIBUS 信号定义见下图:

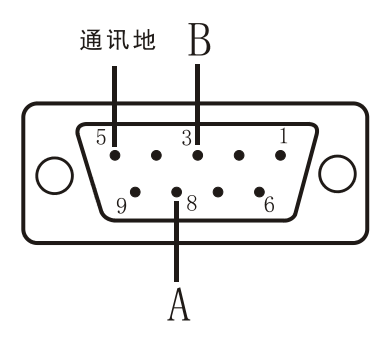

#### **5.3 衡器校准(标定)**

新安装或维修后的衡器要经过校准才能投入使用, 仪表设有三种校准程序, 分别是砝码( 或替代物)校准、标定参数替换与输入秤体参数等三种方式。新安装的衡器推荐使用砝码(或替 代物)校准,当现场不方便加载砝码(或替代物)时,可以采用后面两种校准方式,应当注意,一 般要比砝码(或替代物)校准误差大。

5.3.1 衡器校准流程图

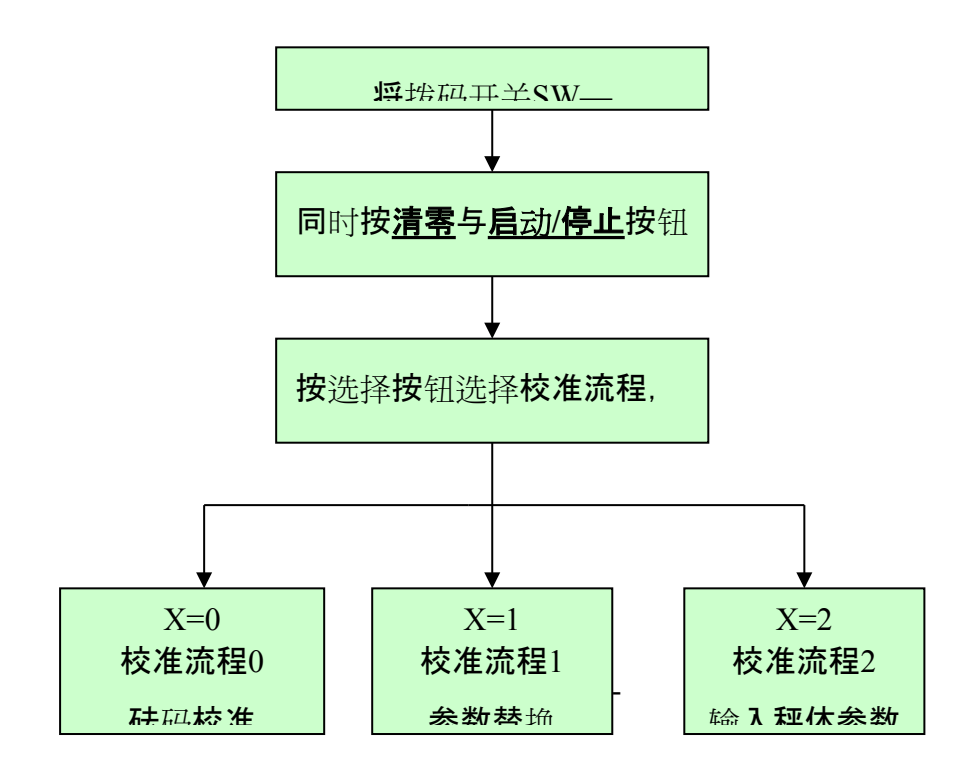

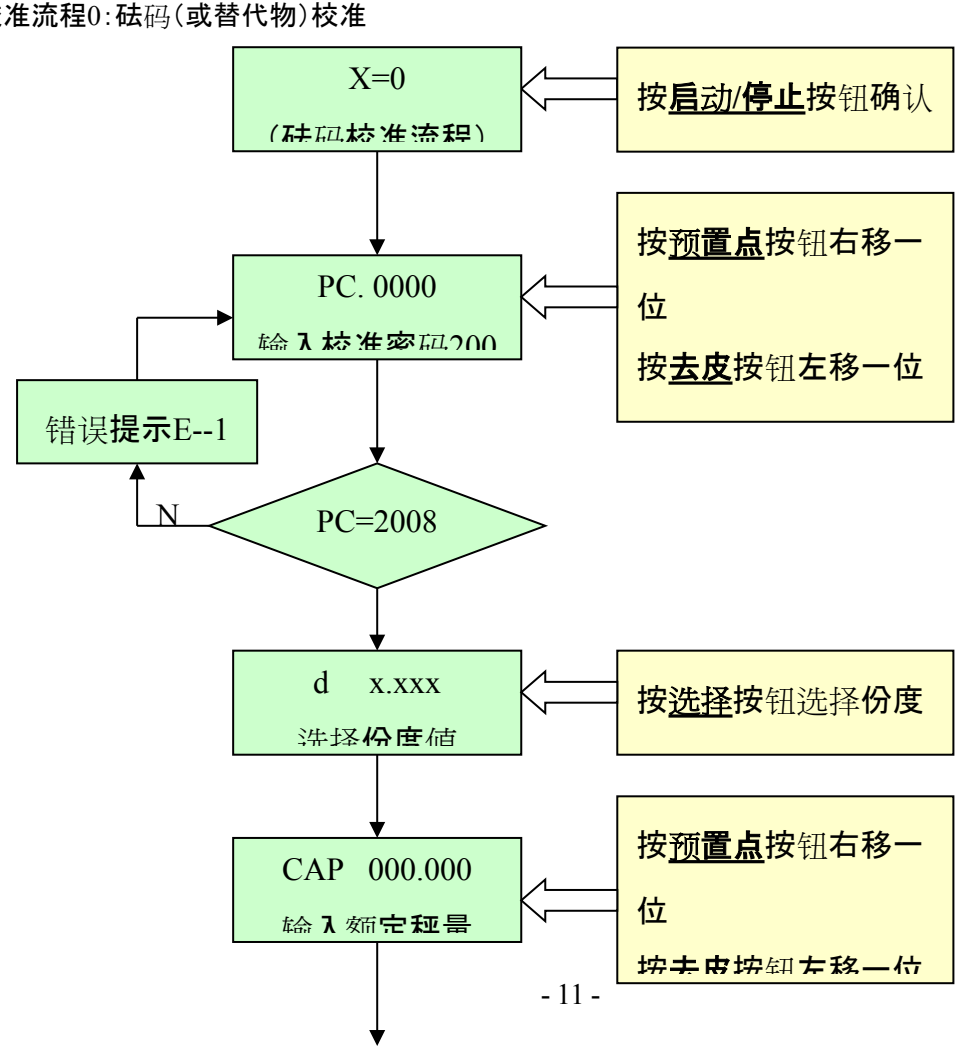

5.3.2校准流程0:砝码(或替代物)校准

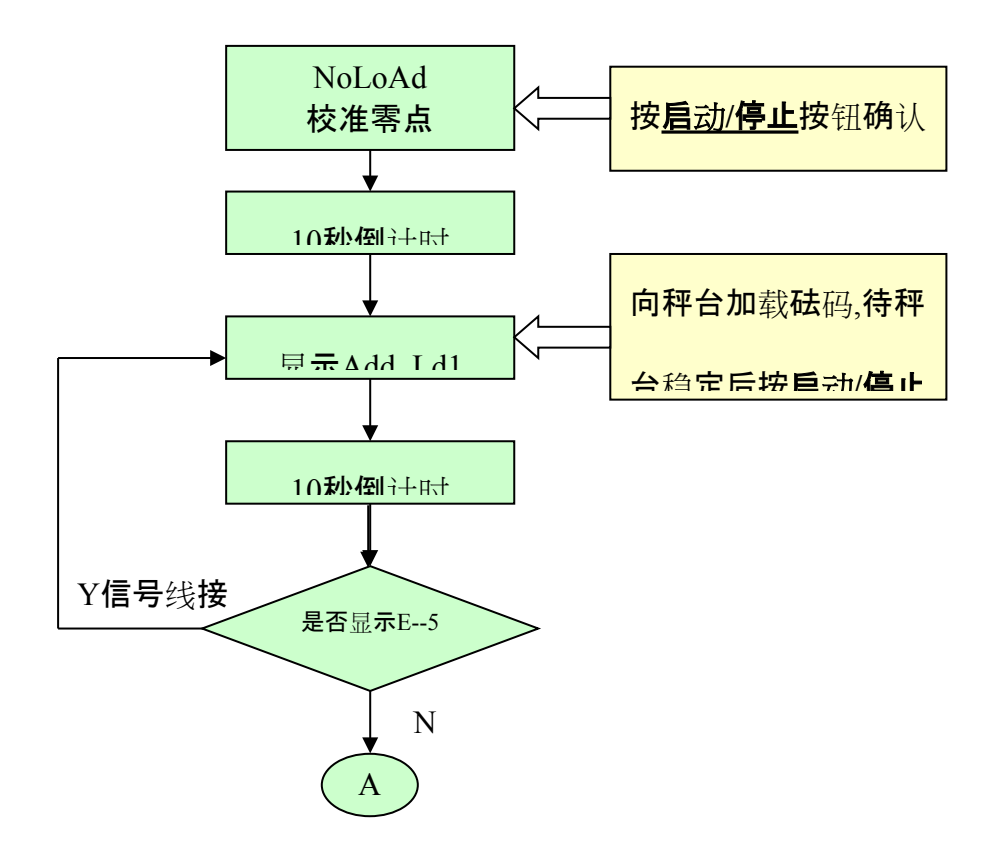

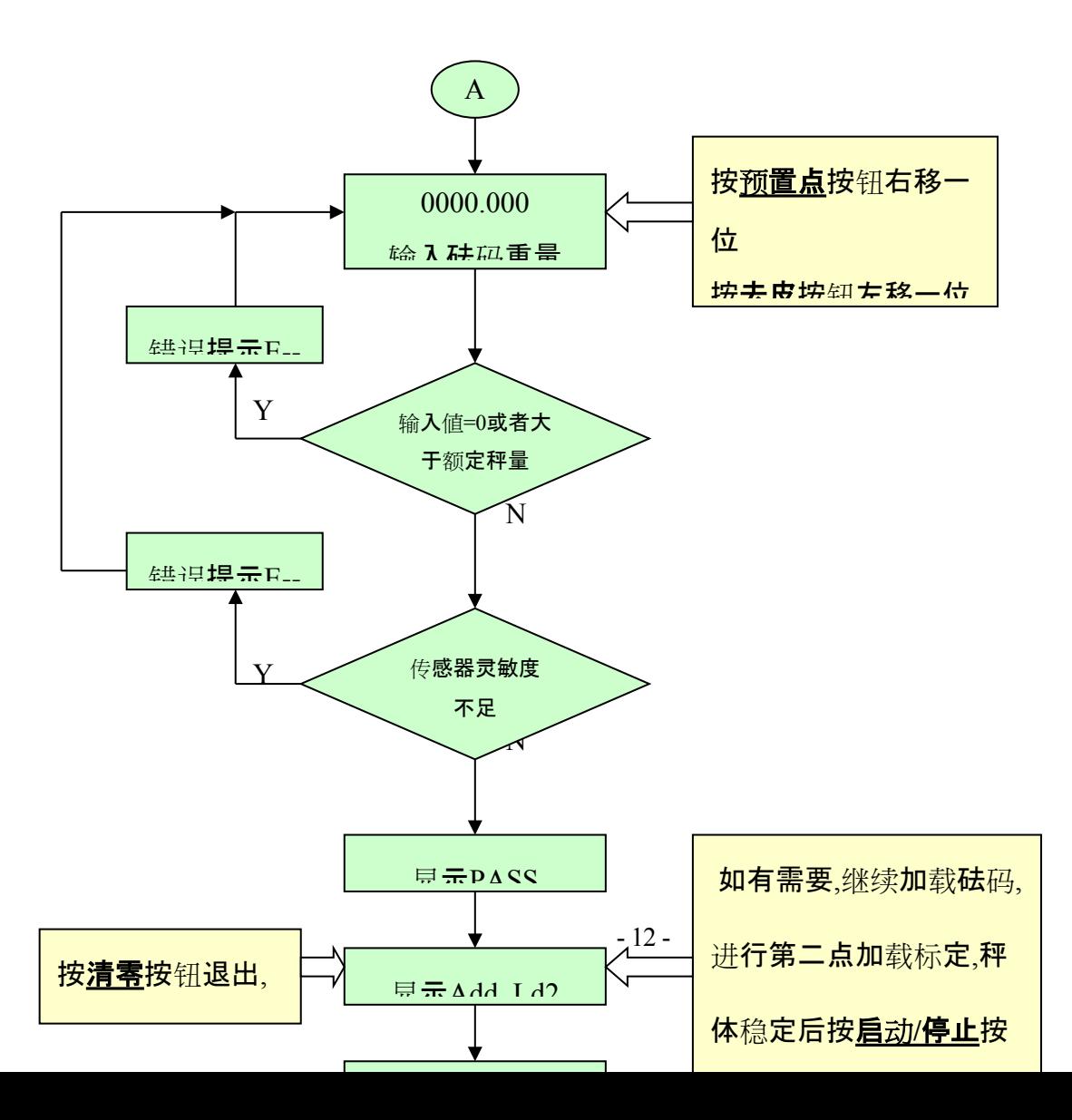

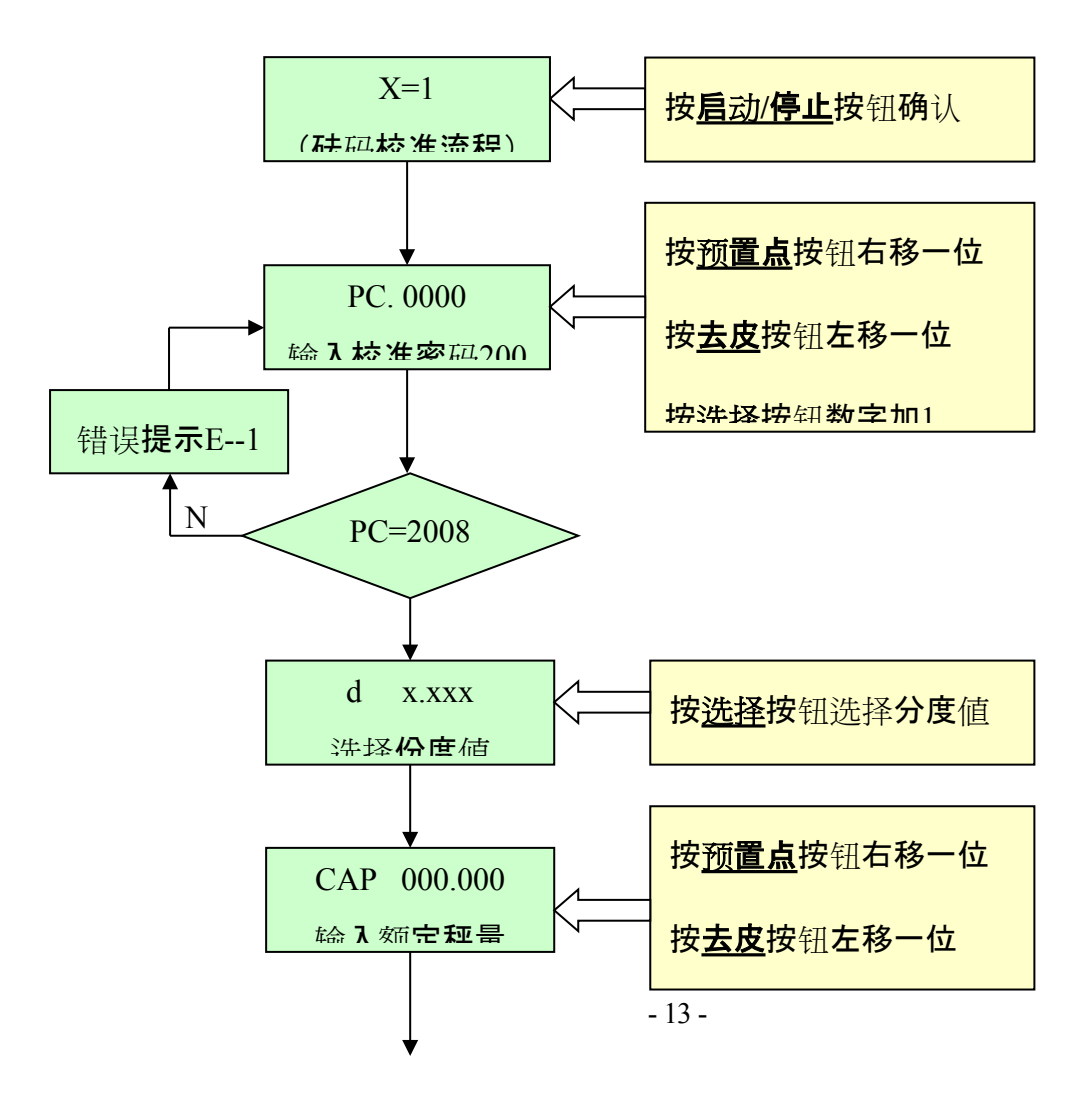

5.3.3校准流程1:标定参数替换

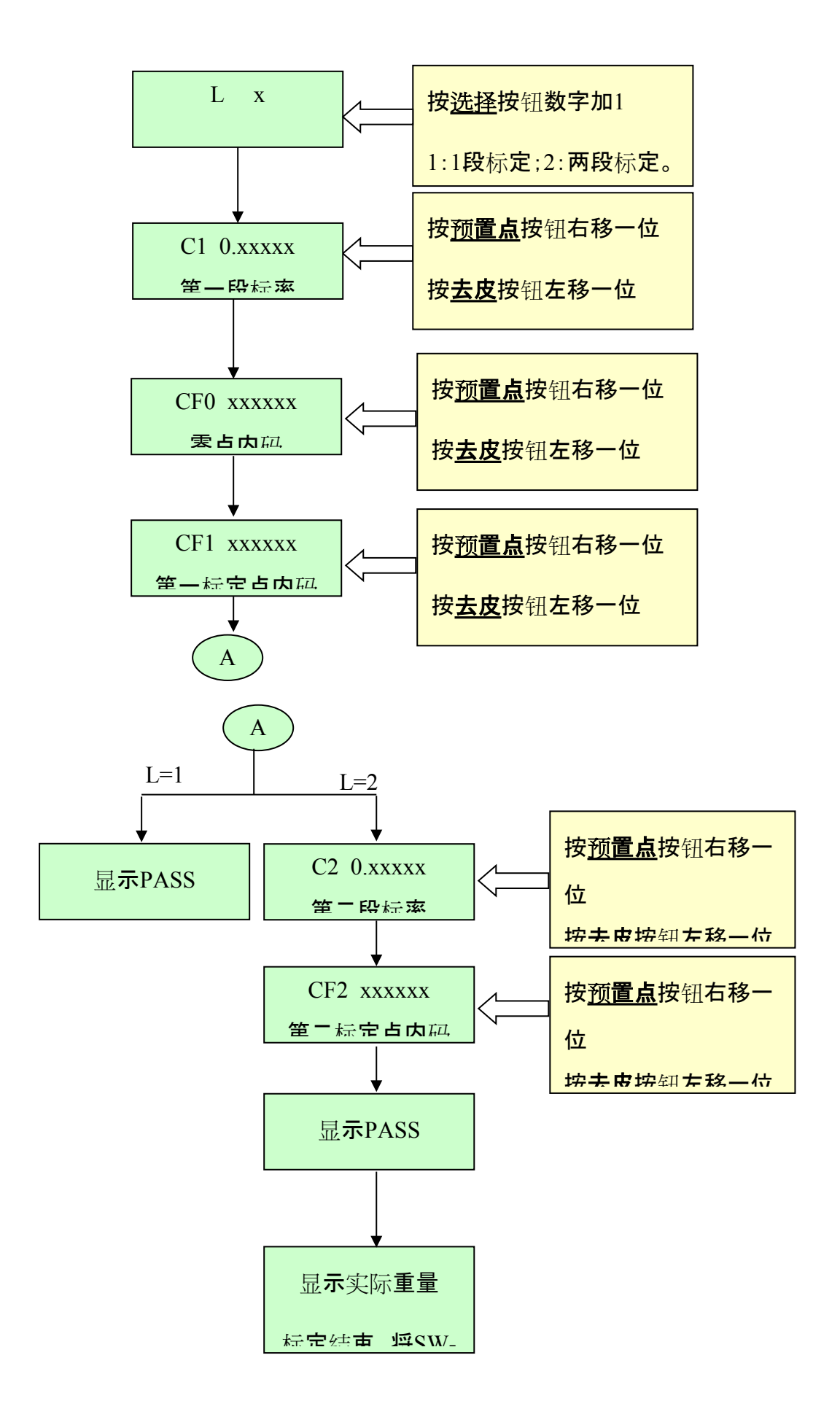

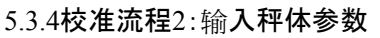

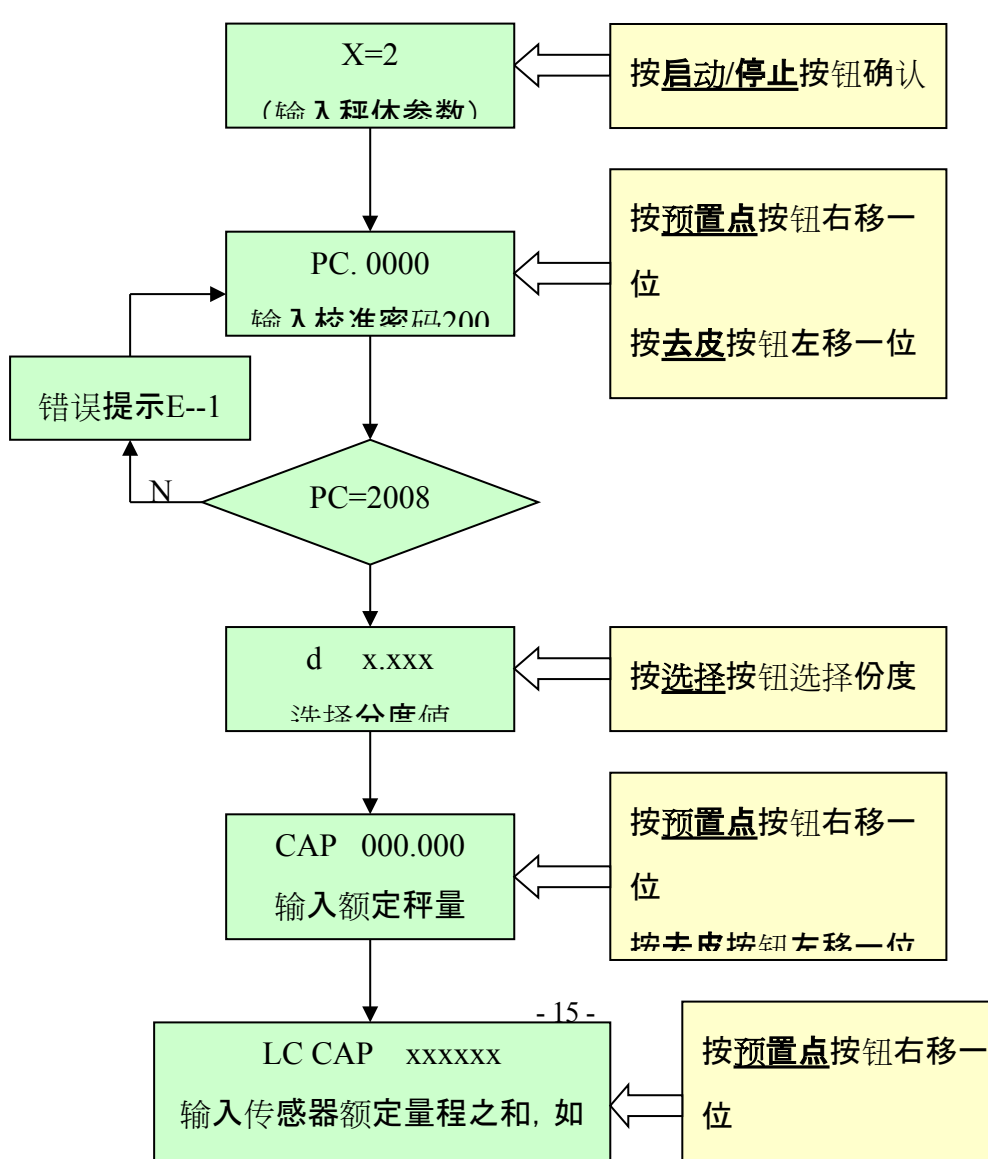

按**去皮**按钮左移一位

5.3.5校准流程特别说明

如果单独标定零点,可以选择砝码标定流程,在显示**Add Ld1**时按**清零**按钮退出即可。 如果采用输入秤体参数流程进行标定,秤体自重可以选用单独标定零点的方法清零;或者 采用输入标定参数流程直接修改CF0的值,手动修改零点,这种方法可能需要多次修改才能达 到要求,每次修改后观察一下显示值,当重量位于零值附近时按清零按钮就能消除秤体自重。

校准过程结束后,将SW-1拨至OFF位置。

**6 参数设置**

参数设置涵盖了下列内容:F2(应用环境参数)、F3(串行通讯参数)、F4(开关量输出参数)、F 5(模拟量输出参数)。

参数设置时有关的按键功能如下:

**清零**:退出键,退回到上一级设定参数;

**去皮**:左移键。将修改的数字左移一位;

**预置点**:右移键。将修改的数字右移一位;

**选择**:选择参数表,输入数字时数字加一;

**启动/停止**:确认输入数据;

同时按**去皮**与**启动/停止**按钮,进入参数设置。按**选择**按钮选择参数组,按**启动/停止**按钮进 入。

**6.1应用环境参数(F2)**

**F2.1**蜂鸣器

 $x=0$  禁止;

- $x=1$  允许;
- **F2.2** 按钮去皮
	- $x=0$  禁止:
	- x=1 允许 去皮范围100%FS;
- **F2.3** 按钮清零
	- x=0 禁止;
	- x=4 置零范围±4%FS;
	- x=10 置零范围±10%FS;
	- x=20 置零范围±20%FS;
- **F2.4**自动零跟踪范围设定
	- x=0 禁止;
	- x=0.5 自动零跟踪0.5d/秒;
	- x=1 自动零跟踪1d/秒;
	- x=3 自动零跟踪3d/秒;
- **F2.5** 动态检测
	- x=0 禁止动态检测;
	- x=1 允许 动态检测灵敏度0.5d;
	- x=2 允许 动态检测灵敏度1d;
	- x=3 允许 动态检测灵敏度3d;
- **F2.6** 数字滤波器选项

 $x=0-9$ :

数字代表滤波强度, 值越大, 滤波程度越强, 相应的稳定时间也会变长。

- **F2.7** 开机自动清零范围
	- x=0 禁止;
	- x=4 范围±4%FS;
	- x=10 范围±10%FS;
	- x=20 范围±20%FS;
- **F2.8**蠕变检测采样时间
	- **x=0 禁止蠕变补偿;**
		- x=1采样间隔5秒;
		- x=2采样间隔10秒;
		- x=3采样间隔30秒;
- **F2.9**蠕变补偿幅度
	- $x=0$  0.2uV;
	- **x=1 0.4uV;**
	- $x=2$  0.6uV:
	- $x=3$  1.0uV;
- **F2.10** 自动置零时间
	- 0-15秒**;**

0表示禁止自动置零;

**F2.11:自动置零范围**

最大输入范围0-9999。

- **6.2串行通讯参数(F3)**
- **F3.1** 波特率

可选波特率 :1200,2400,4800,9600,19200 ;

- **F3.2** 数据位
	- $x = 7$  数据位为7 bits ;
	- $x = 8$  数据位为 8 bits :
- **F3.3** 校验位
	- $x = 0$  None 无校验 ;
	- $x = 1$  Odd 奇校验 :
	- $x = 2$  Even 偶校验:
- **F3.4** 校验和
	- $x = 0$  不发送校验和字符;
	- x = 1 发送校验和字符(连续输出方式1)或"回车""换行"符(连续输出方式2);
	- 校验和是将校验和字符前面的所有字符进行算术相加,再取和的补码, 即为校验和字符

 $\sim$ 

- **F3.5** 通讯协议
	- x = 0 modbus兼容模式 (见附录C :modbus兼容通讯方式);
	- x = 1 连续输出方式1(见附录A: 连续输出方式1);
	- x = 2 连续输出方式2(见附录B: 连续输出方式2);
	- x = 3 大屏幕协议;(见附录D:大屏幕协议);
- **F3.6** 仪表通讯地址

设置通讯地址,可选择的地址范围0~99;

- **F3.7** Profibus-DP接口
	- x=0 关闭Profibus-DP接口;
	- x=1 启用Profibus-DP接口;

#### **6.3开关量输出参数(F4)**

#### **F4.1开关量输出模式设置**

- x=0 配料模式,两种物料双速加料;
- x=1 配料模式,四种物料单速加料;
- x=2 定值模式;
- x=3 上下限模式;
- **F4.2** 配料显示设置
	- x=0 显示总重;
	- x=1 显示单物料净重;

该项只有在配料模式下才出现。

**F4.3**配料启动清零

- x=0 禁止;
- x=1 允许;
- **F4.4** 延时启动 x=0-9秒 ;

**F4.5** 延时判断物料偏差 x=0-9秒 ;

**F4.6**放料延时 x=0-9秒;

## **F4.7** 零点允差;

ToL1 物料1允差,设为"0"表示不进行误差判断。

ToL2 物料2允差, 设为"0"表示不进行误差判断。

- ToL3 物料3允差,设为"0"表示不进行误差判断。
- ToL4 物料4允差,设为"0"表示不进行误差判断。

6.3.1每种模式下的开关量输出对应关系

a 两种物料双速加料X=0:

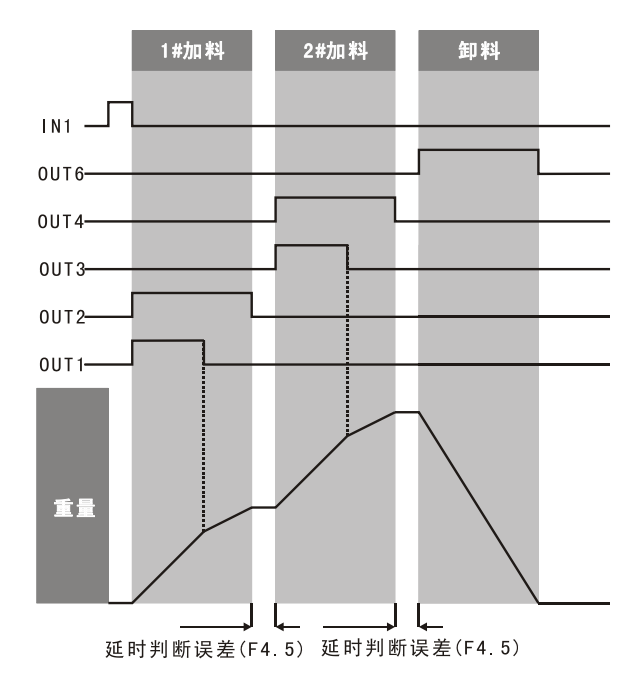

配料时显示器显示所喂物料的净重值配料过程中可以按**启动/停止**按钮或INPUT1输入有 效可以中止当前配料过程,重新按**启动/停止**按钮运行新的配料过程。

注1:当物料超差时OUT5会输出,同时显示器闪烁显示与目标重量的差值,此时可以按**清 除**键或外部输入IN2手动解除,配料继续进行。当允差设为0时,取消超差报警输出。

b 四种物料单速加料X=1:

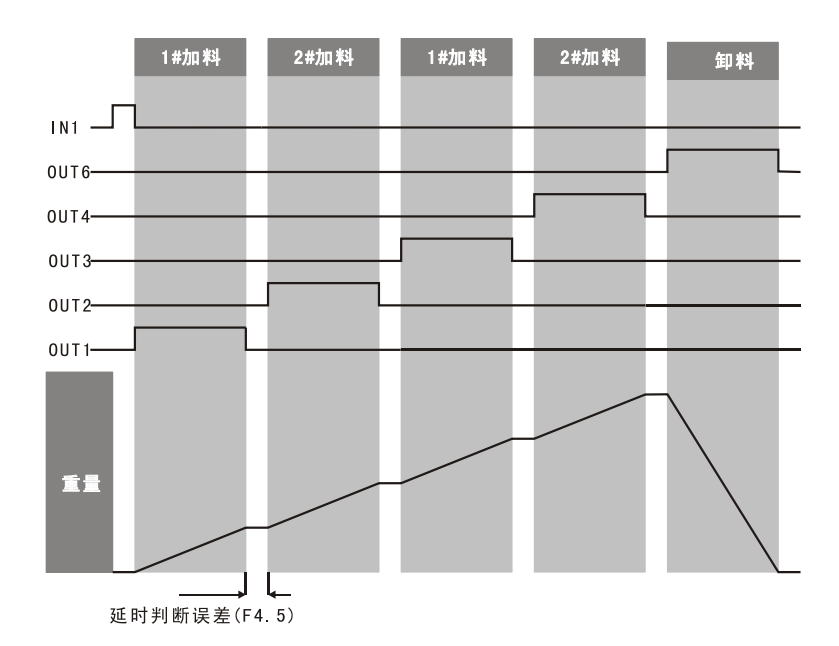

配料时显示器显示所喂物料的净重值,配料过程中可以按**启动/停止**按钮或INPUT1输入有 效可以中止当前配料过程,重新按**启动/停止**按钮运行新的配料过程。

注1:当物料超差时OUT5会输出,同时显示器闪烁显示与目标重量的差值,此时可以按**清 除**键或外部输入IN2手动解除,配料继续进行。当允差设为0时,取消超差报警输出。

c 定值模式X=2:

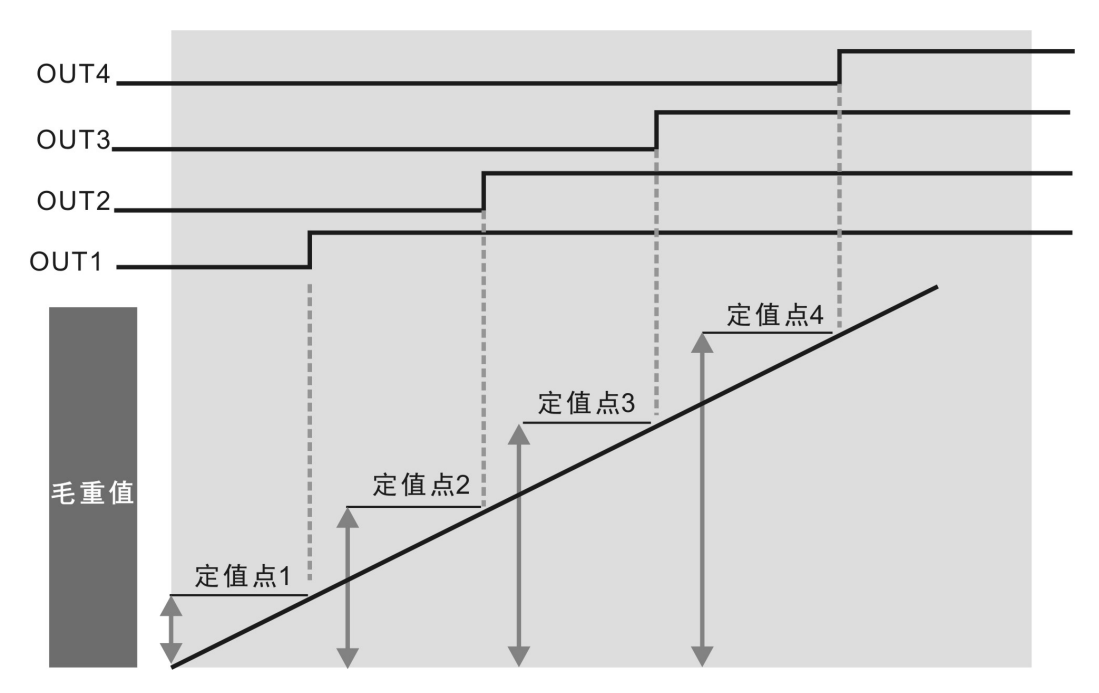

定值模式下OUT5与OUT6未用。

#### d 上下限模式X=3:

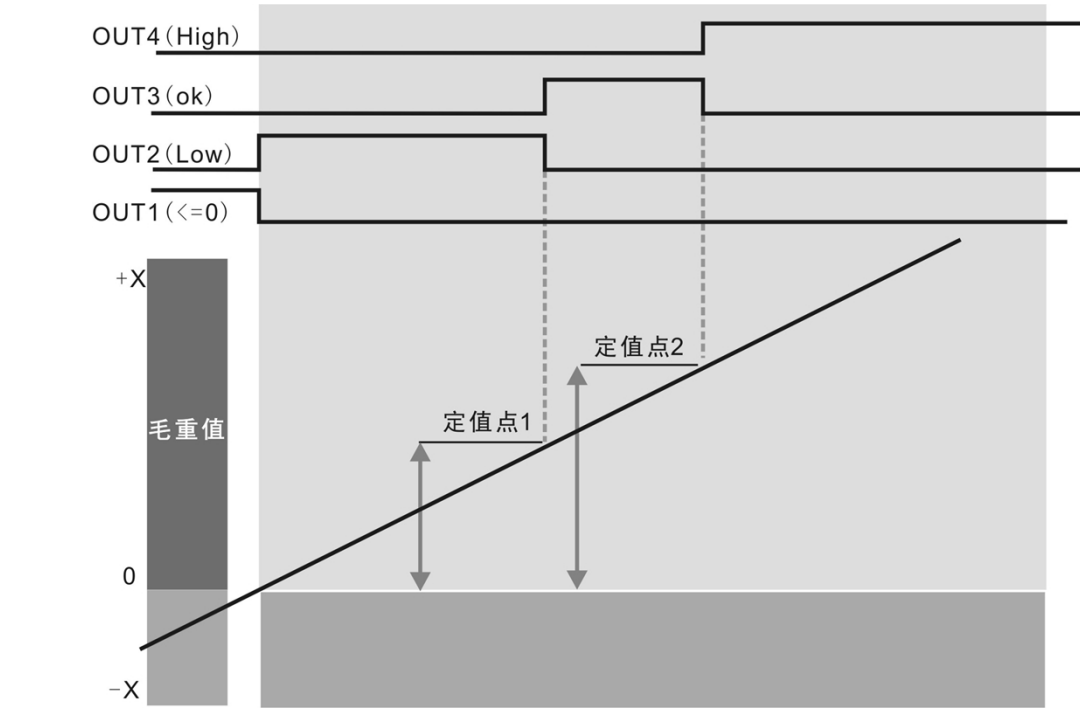

上下限模式下OUT5与OUT6未用。

6.3.2预置点设置说明

每种输出模式下预置点的设置有所不同,下面有详细的设置流程。

a 两种物料双速加料X=0:

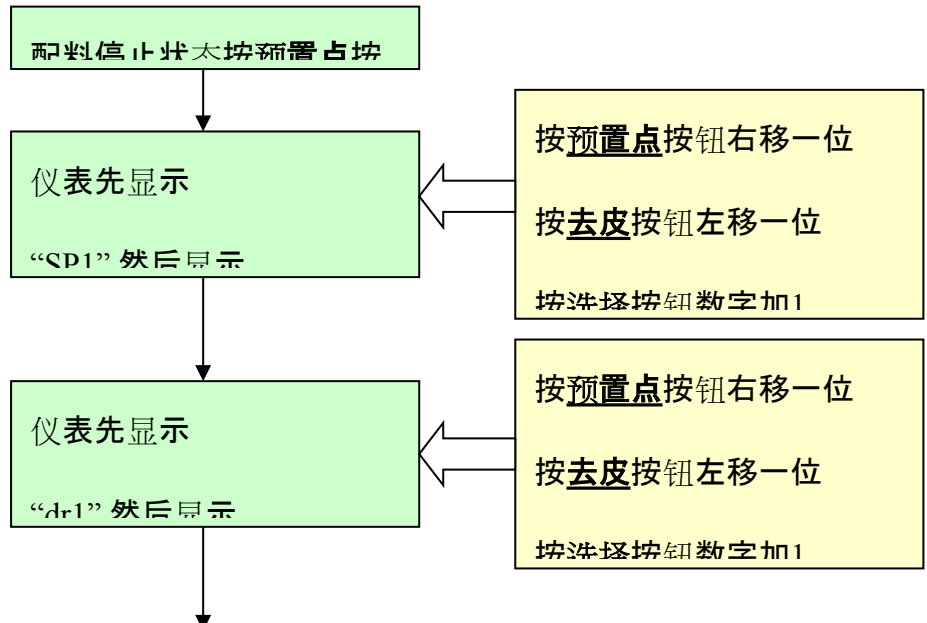

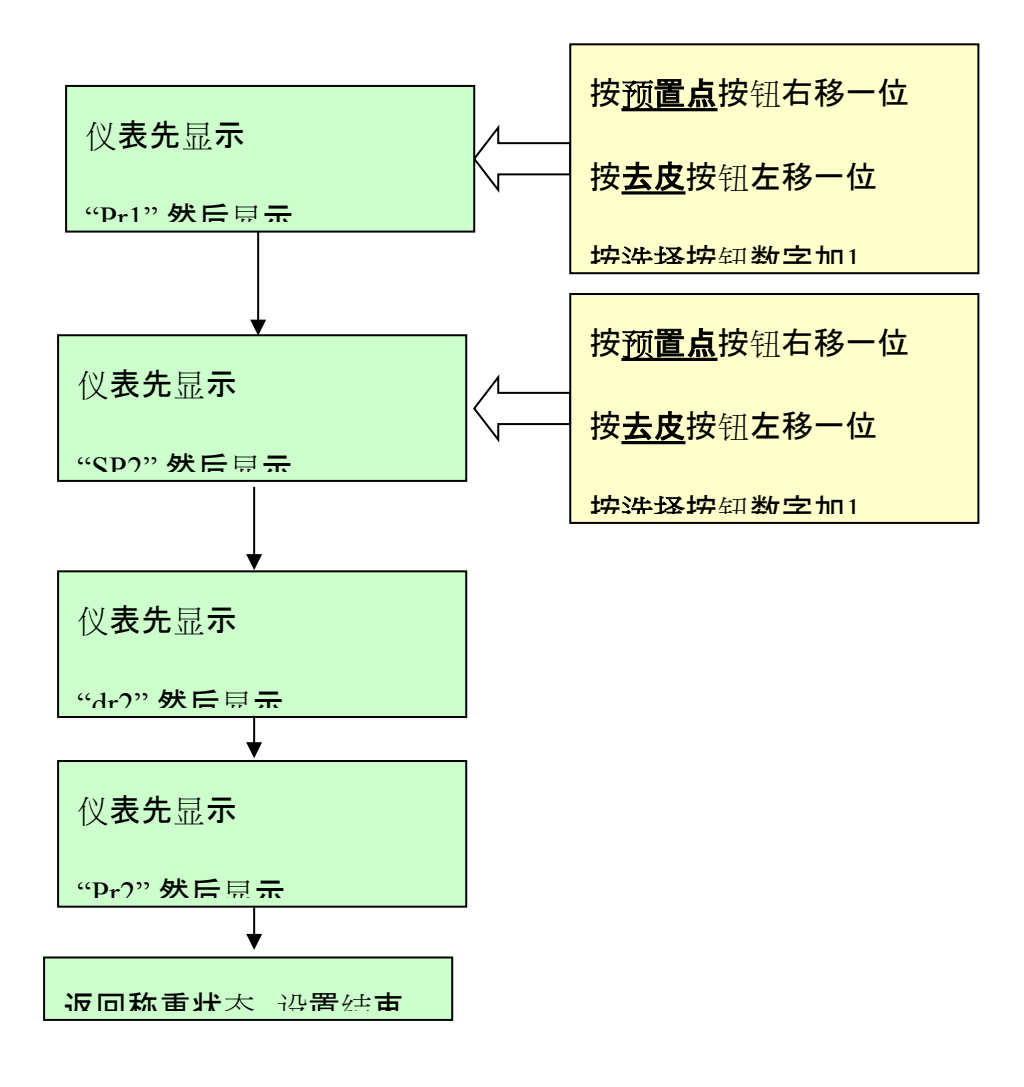

b 四种物料单速加料X=1:

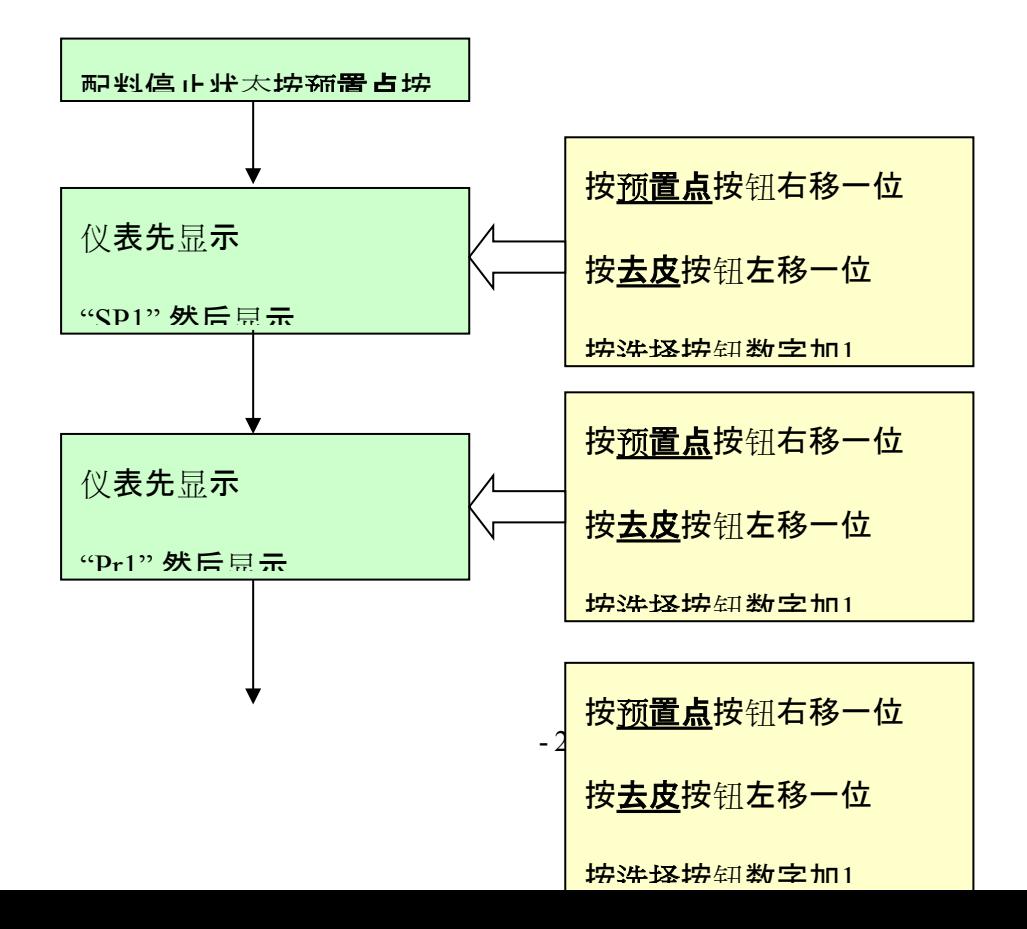

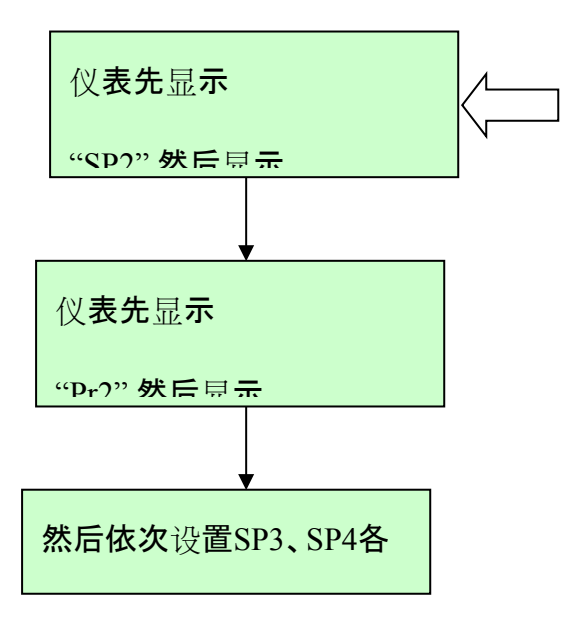

c 定值模式X=2:

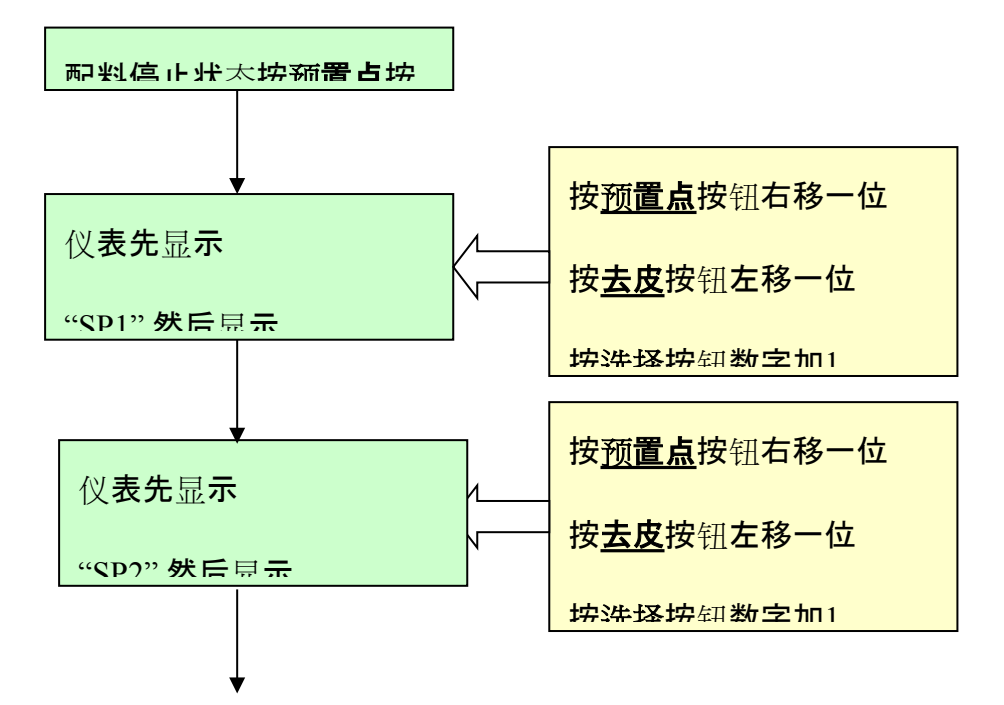

d 上下限模式X=3:

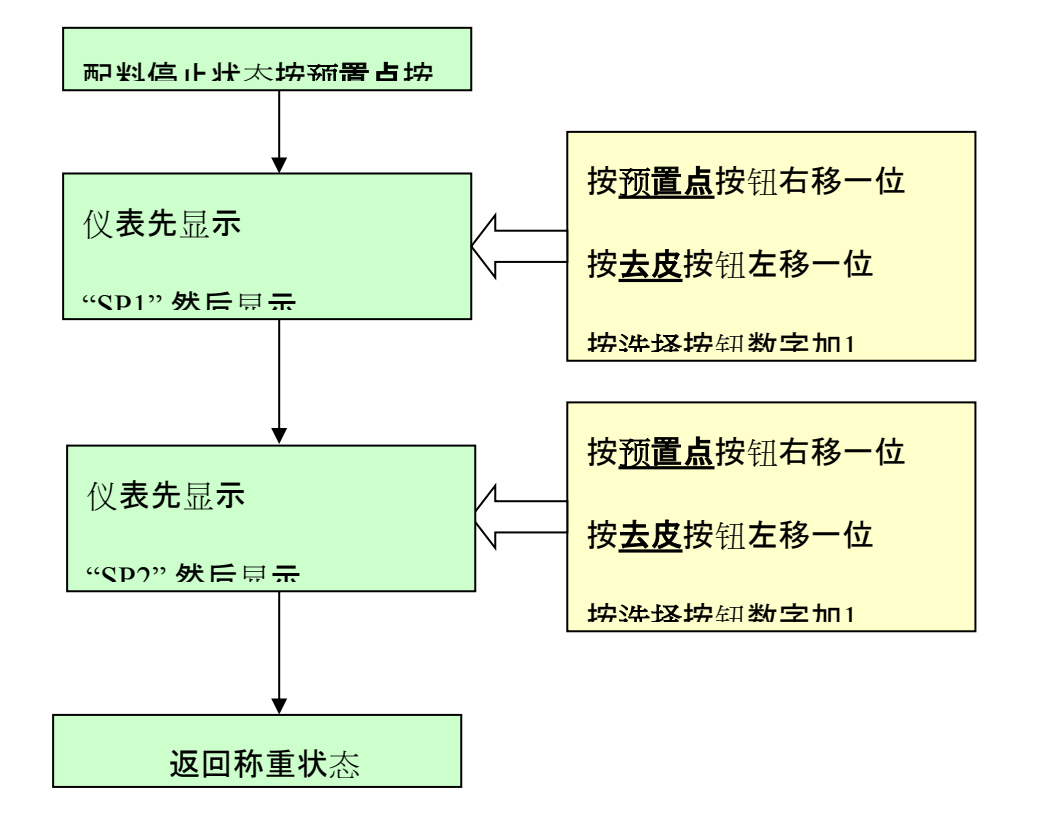

#### **6.4模拟量输出参数(F5)**

- F5.1 模拟量输出选购件配置
	- x=0 无模拟量输出选购件;
	- x=4-20 电流输出(4~20mA);
	- $x=0-10$  (DC0~10V);
- F5.2 模拟量输出方式选择

x=0 模拟量输出对应于毛重;

x=1 模拟量输出对应于净重;

[0 FAS] 零点粗调

按**"选择"**键增加模拟量输出;

按**"清除"**键减小模拟量输出;

按**"去皮"**键退出返回至5.2;

按**"启动/停止"**键进入零点细调;

[0 SLO] 零点细调

按**"选择"**键增加模拟量输出;

 按**"清除"**键减小模拟量输出; 按**"去皮"**键退出返回至零点粗调; 按**"启动/停止"**键进入满量程粗调;

- [S FAS] 满量程粗调 按**"选择"**键增加模拟量输出; 按**"清除"**键减小模拟量输出; 按**"去皮"**键退出返回至零点细调; 按**"启动/停止"**键进入满量程细调;
- [S SLO] 满量程细调

 按**"选择"**键增加模拟量输出; 按**"清除"**键减小模拟量输出; 按**"去皮"**键退出返回至满量程粗调; 按**"启动/停止"**键确认;

#### **7 故障信息与解决方法**

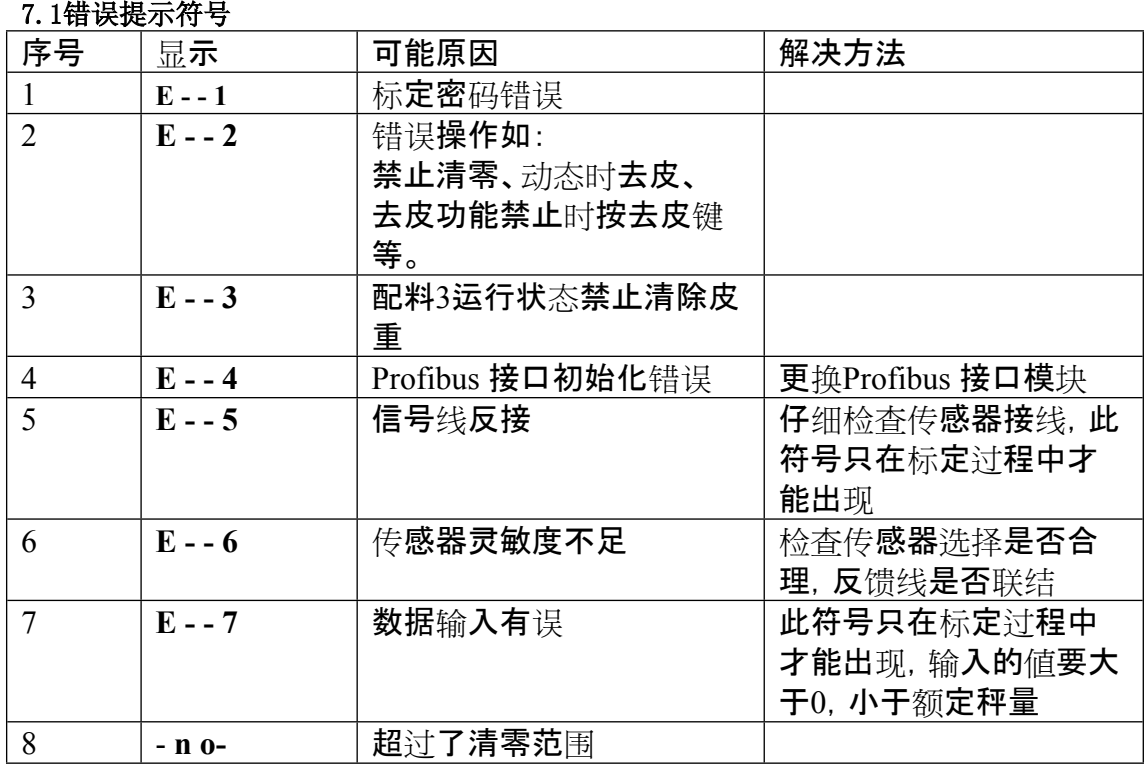

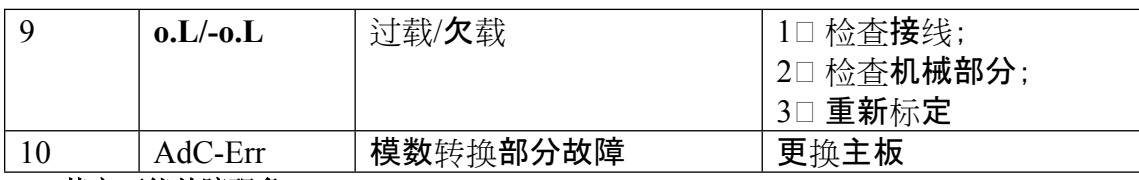

**7.2其它可能故障现象**

(1) 显示重量无规律变大或变小。

可能原因:

a传感器线脱落、断线,重点检查导线;

b 附近有严重电磁干扰, 或大功率的变频设备;

(2) 显示重量在某一值附近闪动。

可能原因:

a接线盒或仪表受潮;

b秤体晃动;

- c传感器灵敏度偏低;
- (3) 开机时蜂鸣器会响,但没有显示。
	- 可能原因:

a显示模块故障;

b主板与显示模块之间连线脱落或接触不良;

(4) 显示称重正常,按钮均无反应。

可能原因:

按钮与显示模块(按键检测与显示模块在一起)之间的连线脱落或接触不良。

- (5) 开机无任何反应。
	- 可能原因:

a电源线脱落或接触不良;

- b电源板上的保险丝烧断;
- (6) 显示重量线性度、重复性很差,仪表不回零。

可能原因:

a角差未调整;

b秤体与限位装置有摩擦;

**8 日常清洁和维护**

用柔软的棉布加中性洗涤剂擦洗显示仪表的外壳。不能用工业溶剂清洗键盘和显示 面板。也不能将溶剂直接喷射到仪表上。

建议定期让专业维修人员进行检查, 并作好记录 。

#### **附录A 连续输出方式1(F3.5=1)**

连 续 输 出 格 式 为 18 个 字 节 (Bytes) 。

数据同时出现在RS232与RS485总线上。

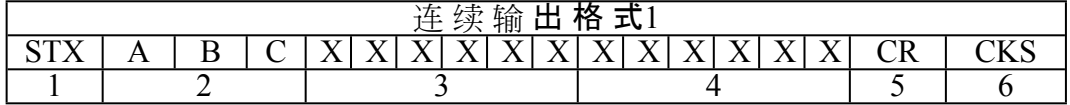

其 中 :

1. <STX> ASCII 起 始 符 (02H) ;

- 2. 状态字A , B , C ;
- 3. 显示重量, 可能是毛重也可能是净重,6位不带符号和小数 点的数字;
- 4. 皮重,6位不带符号和小数点的数字;
- 5. <CR> ASCII回车符(ODH);
- 6. <CKS>可选的校验和;

#### 状 态 字 **A**

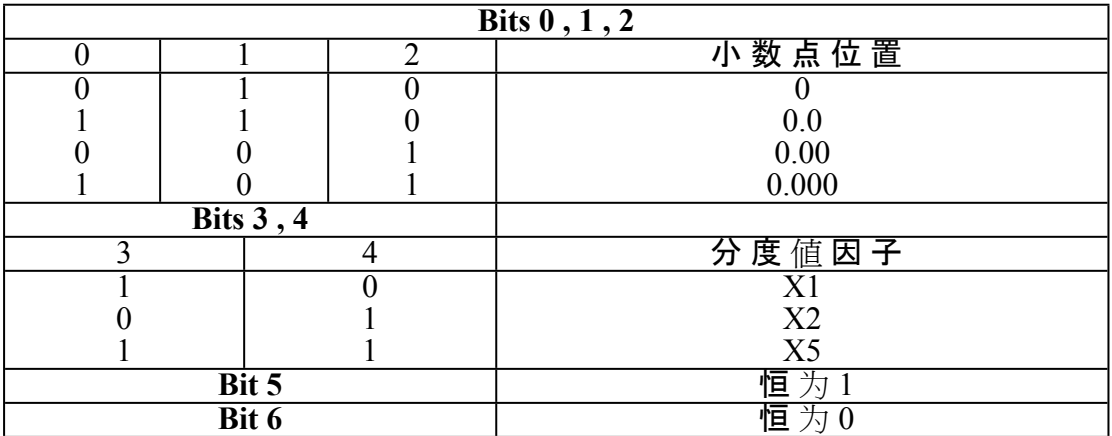

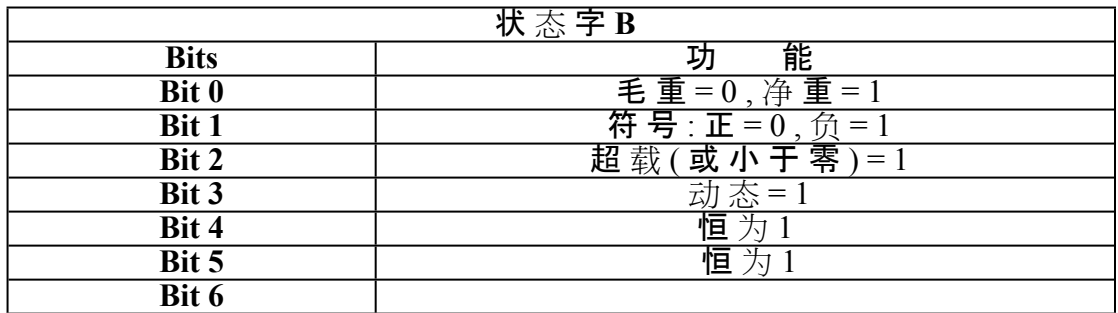

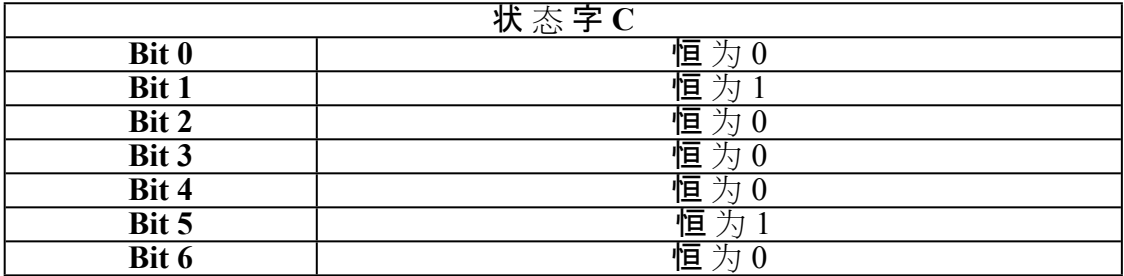

#### **附录B 连续输出方式2(F3.5=2)**

数据同时出现在RS232与RS485总线上。数据与仪表显示器的重量内容一致,每组数据包 含8帧,第一帧为数据起始帧"=",随后是7个数据帧,高位的无效零用"0"填充,如果显示值是 负值,则数据帧最高位发送"一"。

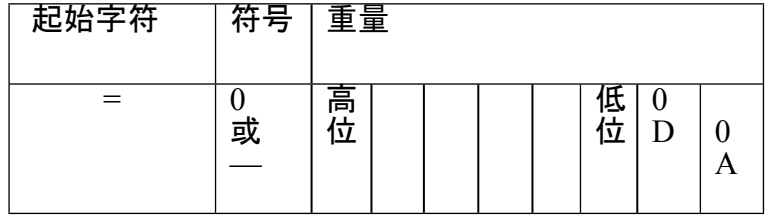

例如:

仪表显示:"12345",串行口发送数据"=0012345";

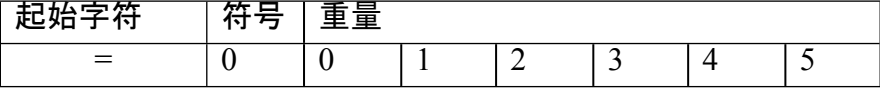

仪表显示:"1234.5",串行口发送数据"=01234.5";

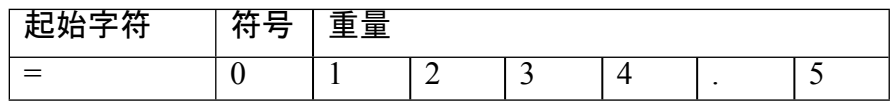

仪表显示:"-1234.5",串行口发送数据"=-1234.5"。

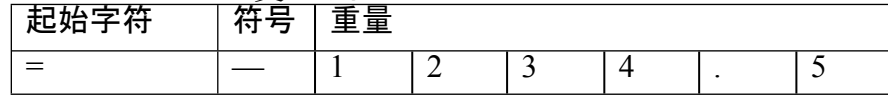

注:当F3.4=1时, 字符串已回车"0D"换行"0A"符结束。

#### **附录C Modbus兼容通讯方式(F3.5=0)**

参数 $[3.5 = 0]$ 

时选择Modbus兼容通讯方式,总线只能选择RS232或RS485方式,可此时串行口数据固定8位数 据位,无校验,1位停止位,波特率可选。

MODBUS为主从形式的网络通讯协议,本称重终端在MODBUS网络中作为从站而被上位 系统调用, 数据格式为RTU方式, 支持03与06功能。

保持寄存器40001,在信息中数据地址为寄存器0000。功能代码区为保持寄存器类型规定 的操作,因此,"4XXXX"是缺省的地址类型。

例如:保持寄存器40001 寻址寄存器地址为0000 hex(+进制0);保持寄存器40027

寻址寄存器地址为001A hex(+进制16)。

使用03功能一次最多可以读取4个连续内部寄存器。 称重数据在modbus的映射地址:

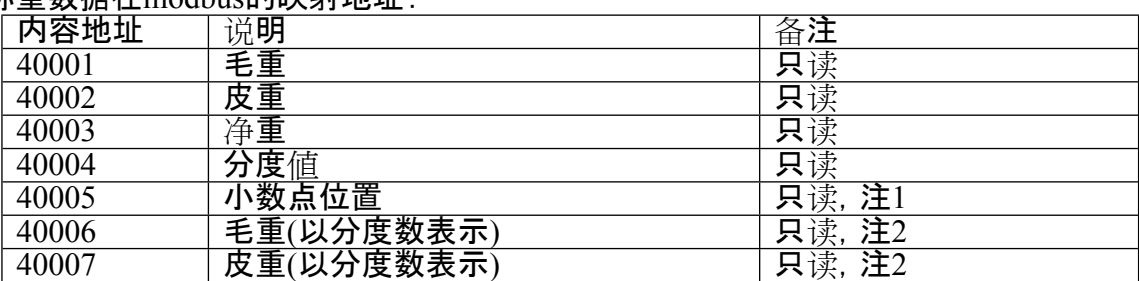

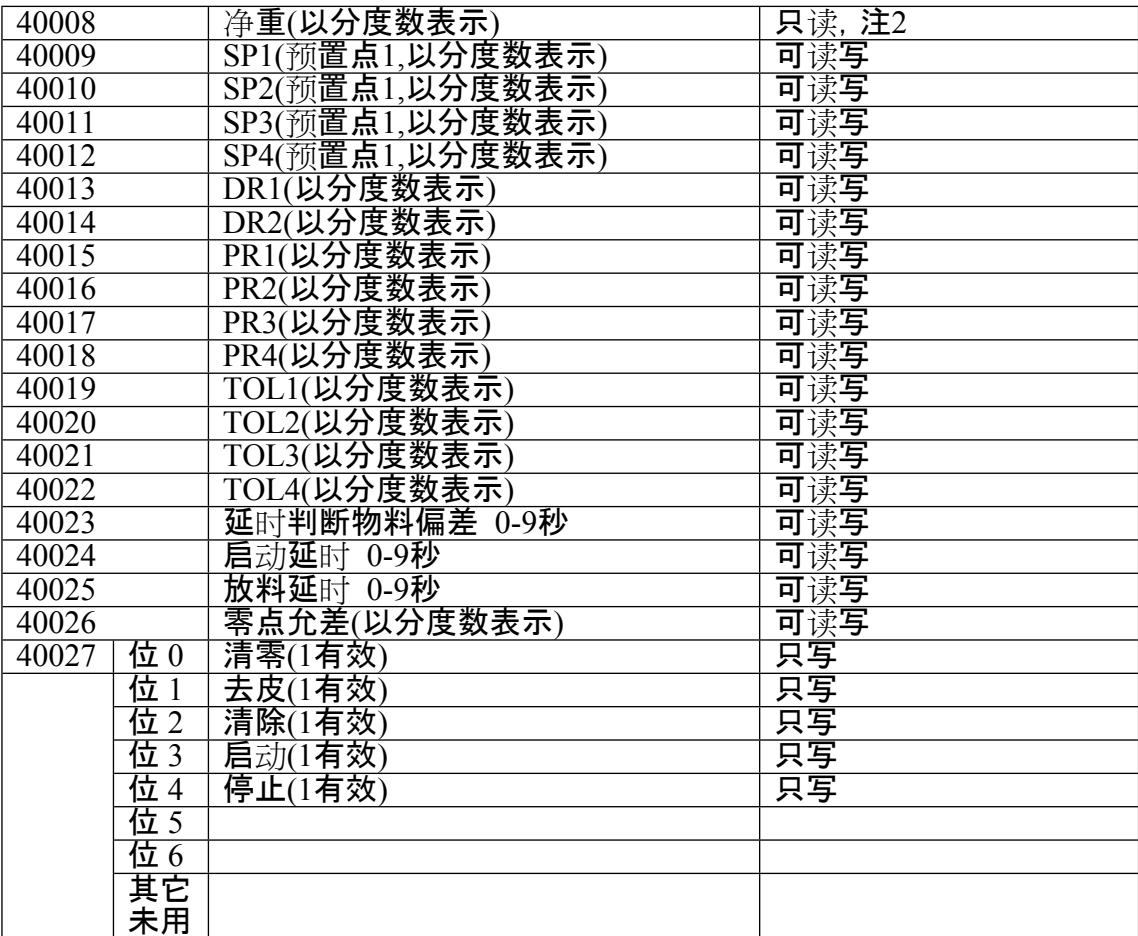

注1:此値x可能是0、1、2或3。读到重量数据乘上10\*就得到实际的重量。

注2:当重量数据包含小数或超过整形数据表示范围(>32767)的时候,可以通过读取分度 数的途径,分度数表示为**重量**除以**分度值**,然后再乘上小数因子**10-x**就得到了重量。 例如: 当前重量是876.8kg, 分度値是0.2kg, 那么读到的分度数是876.8/0.2=4384; 分度値是 2, 小数点是1, 表示一位小数。则重量算法:4384×2×10<sup>-1</sup>=876.8kg。

#### **附录D 大屏幕通讯协议(F3.5=3)**

波特率:600(固定)9位数据位,1位起始位,1位停止位,无校验。

## 每一组数据包含3帧数据,其意义见下表。

第一帧:

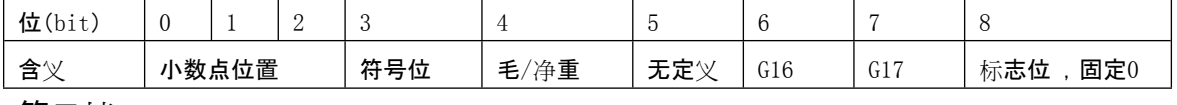

第二帧:

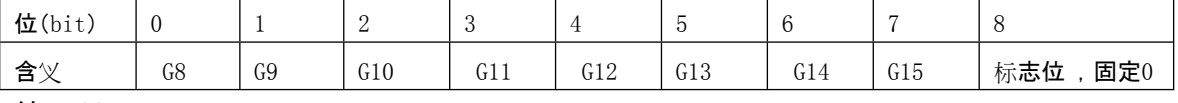

第三帧:

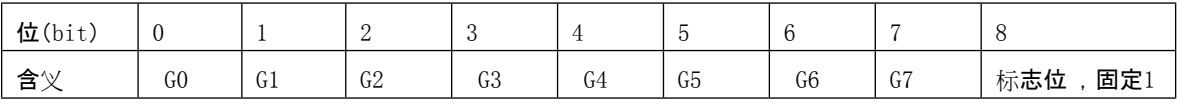

第一帧数据:第9位"0"

D0、D1、D2---小数点位置(0-3)

D3 — 重量符号(1-负、0-正)

- D4 毛/净重(1-净重、0-毛重)
- $D5 \pm \pm \times$ 
	- G17,G16:重量数据
- 第二帧数据:第9位"0"

G15~G8:重量数据

第三帧数据:第9位"1"

**附录E Profibus-DP接口(选配)**

仪表只能做为从站

G7~G0:重量数据

G0~G17:由低到高构成重量的18位二进制码

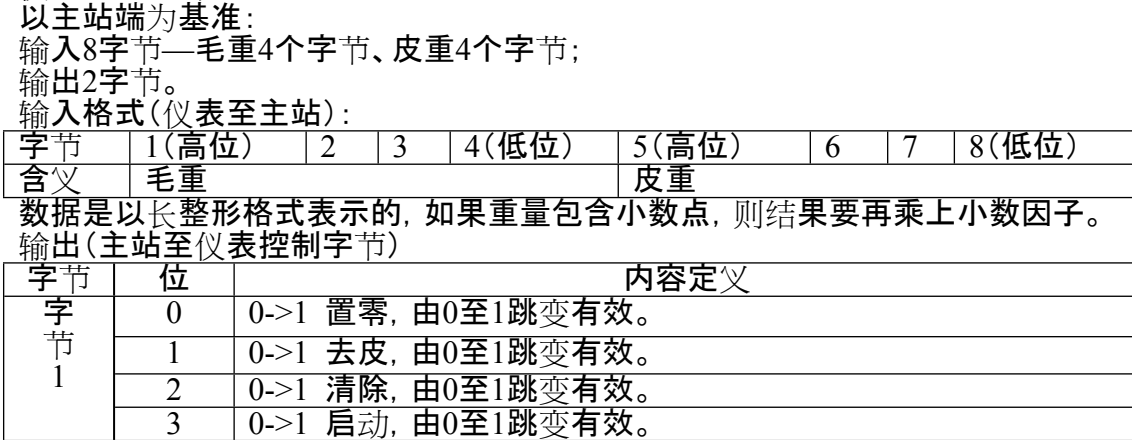

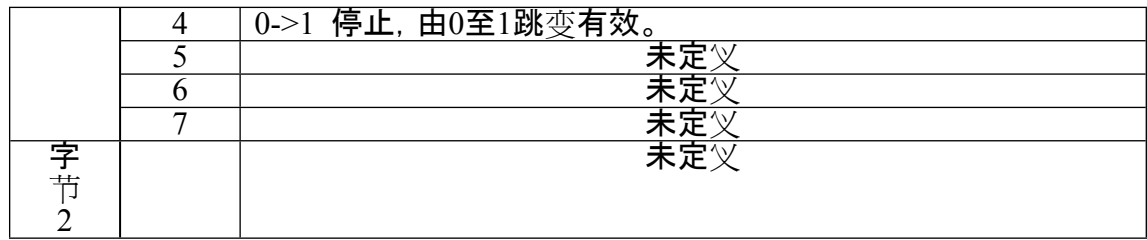

# **附录F 出厂默认参数**

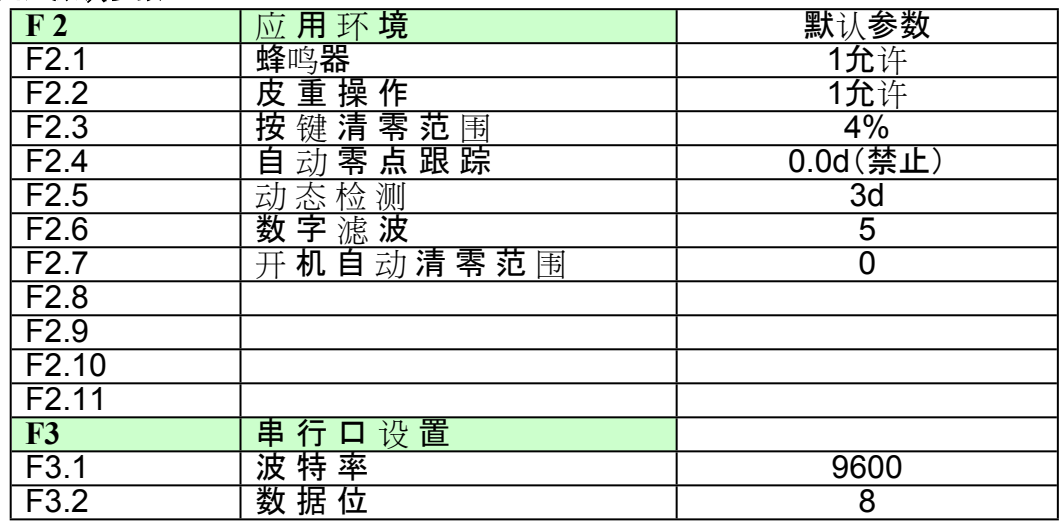

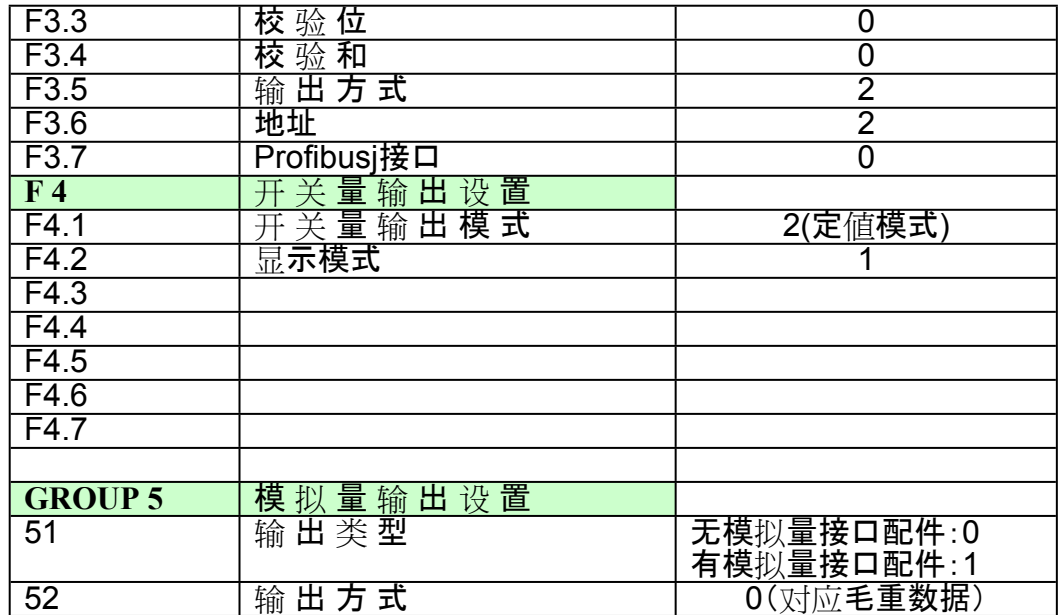

**装箱清单**

| 序号             | 称<br>名                  | 数 量        | 备注            |
|----------------|-------------------------|------------|---------------|
|                | FB-XK3101仪表             | 1 台        |               |
| $\overline{2}$ | 使用说明书                   | 1本         |               |
| $\overline{3}$ | 产品合格证                   | 1份         |               |
| $\overline{4}$ | COMBICON插头/3芯-<br>5.08  | <u> 1个</u> | 接电源           |
| $\overline{5}$ | COMBICON插头/5芯-<br>3.81  | 1个         | 串行口通讯         |
| 6              | COMBICON插头/12芯-<br>3.81 | 1个         | 连接输入与输<br>Η۱  |
|                | COMBICON插头/3芯-<br>3.81  | 1个         | 模拟量输出(选<br>配) |
|                |                         |            |               |
|                |                         |            |               |

# **宁波柯力传感科技股份有限公司**

地址:浙江省宁波市江北投资创业园C区长兴路199 号 电话:800-857-4165 400-887-4165 传真:0574-87562289 邮编:315033 Witit. http://www.kelichina.com **4903110060 201501V0.10**

# **印刷要求(本页不印刷)**

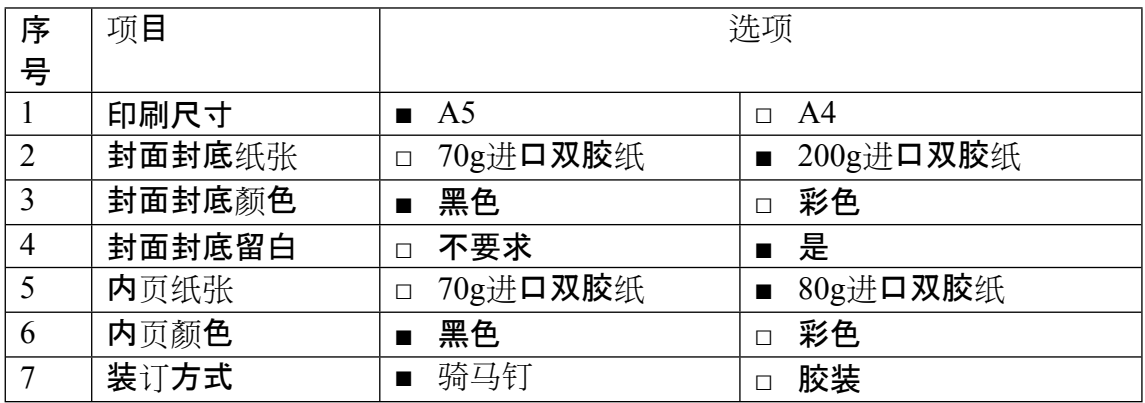

■表示选中 □表示不选